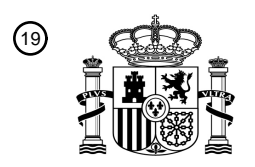

OFICINA ESPAÑOLA DE PATENTES Y MARCAS

ESPAÑA

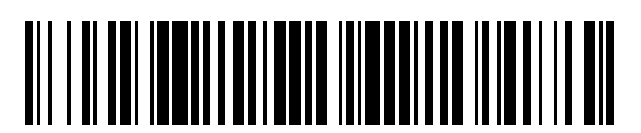

<sup>11</sup> **2 748 568** Número de publicación:

 $(51)$  Int. CI.: *H04W 12/06* (2009.01) *G06F 21/32* (2013.01) *H04L 29/06* (2006.01) *A47G 1/02* (2006.01) *G06K 9/00* (2006.01) *H04L 12/24* (2006.01) *H04L 29/08* (2006.01) *G06F 1/16* (2006.01) *H04W 84/12* (2009.01) *H04L 12/28* (2006.01)

### <sup>12</sup> TRADUCCIÓN DE PATENTE EUROPEA T3

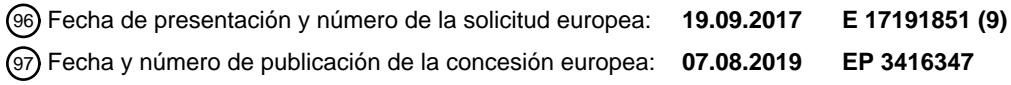

**Procedimiento de configuración de datos para un aparato de análisis de información** 54 Título: **corporal**

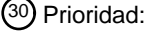

**12.06.2017 CN 201710438897**

45 Fecha de publicación y mención en BOPI de la traducción de la patente: **17.03.2020**

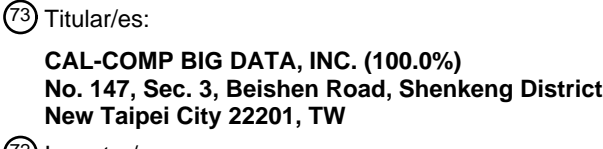

 $(72)$  Inventor/es:

**SHEN, SHYH-YONG; CHI, MIN-CHANG; TSAI, CHING-SHENG y YONG, CHIA-MING**

74 Agente/Representante:

**ÁLVAREZ LÓPEZ, Sonia**

Aviso:En el plazo de nueve meses a contar desde la fecha de publicación en el Boletín Europeo de Patentes, de la mención de concesión de la patente europea, cualquier persona podrá oponerse ante la Oficina Europea de Patentes a la patente concedida. La oposición deberá formularse por escrito y estar motivada; sólo se considerará como formulada una vez que se haya realizado el pago de la tasa de oposición (art. 99.1 del Convenio sobre Concesión de Patentes Europeas).

#### **DESCRIPCIÓN**

Procedimiento de configuración de datos para un aparato de análisis de información corporal

- 5 Antecedentes de la invención
	- 1. Campo técnico

El campo técnico se refiere a un aparato de análisis de información corporal, y específicamente se refiere a un 10 procedimiento de configuración de datos para un aparato de análisis de información corporal.

#### 2. Descripción de la técnica relacionada

Recientemente, debido al desarrollo de Internet de las cosas (IOT), se desvelan muchos tipos de dispositivos 15 domésticos intelectuales, y estos dispositivos domésticos intelectuales pueden conectarse a Internet para proporcionar servicios diversificados a los usuarios.

Básicamente, la disposición de los botones físicos en los dispositivos domésticos intelectuales está restringida por la función principal y el aspecto de los dispositivos domésticos intelectuales (por ejemplo, refrigeradores, televisores,

- 20 espejos, etc.). En consecuencia, los dispositivos domésticos intelectuales actuales en el mercado generalmente se disponen con pocos botones, o solo se disponen con una pantalla táctil. Por lo tanto, los usuarios solo pueden interactuar con los dispositivos domésticos intelectuales a través de los pocos botones, la pantalla táctil o el control por voz.
- 25 Hay partes de funciones de los dispositivos domésticos intelectuales que dependen de Internet. Como se conoce en este campo técnico, si un dispositivo necesita conectarse a Internet, generalmente requiere que los usuarios registren una cuenta. Como se mencionó anteriormente, los dispositivos domésticos intelectuales actuales no tienen una interfaz de entrada adecuada para que los usuarios ingresen una gran cantidad de datos, por lo que es un inconveniente para los usuarios realizar ajustes en los dispositivos domésticos intelectuales (tales como escribir el nombre, la dirección,
- 30 etc. para añadir una nueva cuenta).

El documento de patente US 2013/262873 A1 desvela un procedimiento para el registro de un usuario de un dispositivo móvil para la autenticación multifactor, incluida la biometría, tal como el reconocimiento de voz o de rostro.

35 Resumen de la invención

Es un objeto de la presente invención proporcionar un procedimiento de configuración mejorado configurado para ayudar a un aparato de análisis de información corporal y permitir un ajuste más conveniente de la configuración del aparato.

40

Este problema se resuelve mediante un procedimiento según la reivindicación 1. Las realizaciones ventajosas adicionales son el tema de las reivindicaciones dependientes.

El procedimiento de configuración de datos según la presente invención es para un aparato de análisis de información 45 corporal, que puede usar un dispositivo electrónico para ayudar al aparato de análisis de información corporal a completar las acciones de configuración de datos necesarias, para mejorar la eficiencia de configuración.

En una de las realizaciones ejemplares, el procedimiento de la presente solicitud es adoptado por un aparato de análisis de información corporal e incluye las siguientes etapas: determinar continuamente si se recibe un audio de 50 activación desde un dispositivo electrónico en el aparato de análisis mientras está en espera o en uso regular; ingresar en un modo de adición de cuenta de espera y activación de un módulo de obtención de imágenes en el modo de adición de cuenta al recibir el audio de activación; decodificar un mensaje de registro para obtener el registro de usuario de un usuario después de que el módulo de obtención de imagen capture el mensaje de registro; detectar el registro facial del usuario a través del módulo de obtención de imágenes; detectar la grabación de voz del usuario a través de

55 una interfaz de entrada; y, crear una cuenta del usuario del aparato de análisis basado en el registro de usuario, el registro facial y el registro de voz.

En comparación con la técnica relacionada, cada realización desvelada en la presente invención puede proporcionar al usuario completar acciones de configuración de datos del aparato de análisis de información corporal a través de 60 un dispositivo electrónico y sin realizar ninguna operación directamente en el aparato de análisis de información

corporal, lo cual es muy conveniente.

Breve descripción de los dibujos

10

20

La figura 1 es un diagrama esquemático de un sistema según una primera realización de la presente invención.

5 La figura 2 es un diagrama esquemático de un aparato de análisis según una primera realización de la presente invención.

La figura 3 es un diagrama esquemático del aparato de análisis según una segunda realización de la presente invención.

La figura 4 es un diagrama de bloques del aparato de análisis según una tercera realización de la presente invención.

La figura 5 es un primer diagrama de flujo de configuración según una primera realización de la presente invención.

15 La figura 6 es un segundo diagrama de flujo de configuración según la primera realización de la presente invención.

La figura 7 es un primer diagrama de flujo de configuración según una segunda realización de la presente invención.

La figura 8 es un segundo diagrama de flujo de configuración según la segunda realización de la presente invención.

La figura 9A es un diagrama que muestra una conexión de un enrutador inalámbrico según una primera realización de la presente invención.

La figura 9B es un diagrama que muestra la conexión del enrutador inalámbrico según una segunda realización de la 25 presente invención.

La figura 10 es un diagrama que muestra un código QR según una primera realización de la presente invención.

La figura 11 es un diagrama de espera de exploración según una primera realización de la presente invención. 30

La figura 12 es un diagrama de confirmación de identidad según una primera realización de la presente invención.

La figura 13A es un diagrama de reconocimiento facial según

35 una primera realización de la presente invención.

La figura 13B es un diagrama de reconocimiento facial según una segunda realización de la presente invención.

La figura 14A es un diagrama de reconocimiento de voz según una primera realización de la presente invención. 40

La figura 14B es un diagrama de reconocimiento de voz según una segunda realización de la presente invención.

La figura 14C es un diagrama de reconocimiento de voz según una tercera realización de la presente invención.

45 La figura 14D es un diagrama de reconocimiento de voz según una cuarta realización de la presente invención.

La figura 15 es un diagrama de ajuste completado según una primera realización de la presente invención.

Descripción detallada de la invención

En cooperación con los dibujos adjuntos, los contenidos técnicos y la descripción detallada de la presente invención se describen a continuación según múltiples realizaciones, y no se utilizan para limitar su alcance de ejecución. Cualquier variación y modificación equivalente realizada según las reivindicaciones adjuntas está incluida por las reivindicaciones según la presente invención.

55

50

La figura 1 es un diagrama esquemático de un sistema según una primera realización de la presente invención. La presente invención desvela un procedimiento de configuración de datos para un aparato de análisis de información corporal (denominado en lo sucesivo procedimiento de configuración), y el procedimiento de configuración es adoptado por el aparato de análisis de información corporal 1 (denominado en lo sucesivo aparato de análisis 1) como se muestra

60 en la figura 1. El procedimiento de configuración se proporciona para ayudar a un usuario a realizar acciones de configuración de datos para el aparato de análisis 1 (por ejemplo, para añadir, editar o eliminar una cuenta de usuario del aparato de análisis 1).

En particular, el procedimiento de configuración de cada realización ejemplar de la presente invención permite al usuario operar un dispositivo electrónico 2 para completar las acciones de configuración del aparato de análisis 1. En una realización, las acciones de configuración incluyen una acción de adición para que el usuario cree una cuenta del

- 5 aparato de análisis 1. En otra realización, las acciones de configuración incluyen una acción de configuración de red para que el aparato de análisis 1 se conecte con un enrutador inalámbrico 3 en el área para conectarse a Internet 4 a través del enrutador inalámbrico 3. Sin embargo, las descripciones anteriores son solo unas pocas realizaciones de la presente invención, no destinadas a limitar el alcance de la presente invención.
- 10 El dispositivo electrónico 2 se instala con un software 21. En particular, el software 21 puede interconectarse con el aparato de análisis 1 (por ejemplo, el software 21 puede ser un programa de aplicación creado y proporcionado por el fabricante del aparato de análisis 1). En la presente invención, un usuario puede operar el software 21 ejecutado por el dispositivo electrónico 2 para completar las acciones de configuración múltiple del aparato de análisis 1 (descrito con detalle a continuación)
- 15

Se refiere a la figura 2 y a la figura 3, en las que la figura 2 es un diagrama esquemático de un aparato de análisis según una primera realización de la presente invención, y la figura 3 es un diagrama esquemático del aparato de análisis según una segunda realización de la presente invención. El aparato de análisis 1 en la presente invención está básicamente dispuesto en el dormitorio o en el baño y se usa para detectar y analizar la información del cuerpo 20 del usuario (tal como la situación de la piel de la cara, el cuello, las manos, etc. del usuario).

El aparato de análisis 1 incluye una pantalla de espejo 11. El aparato de análisis 1 muestra una interfaz gráfica de usuario (GUI) 110 a través de la pantalla de espejo 11 para interactuar con el usuario mientras está encendido. Por otro lado, cuando el aparato de análisis 1 se apaga, la pantalla de espejo 11 puede considerarse y usarse como un 25 espejo normal. En una realización, la pantalla de espejo 11 puede ser una pantalla táctil, y el usuario puede realizar la entrada de datos en el aparato de análisis 1 a través de la pantalla de espejo 11.

El aparato de análisis 1 incluye además un módulo de obtención de imágenes 12, que está dispuesto en el aparato de análisis 1 y es ajustable para su ángulo de ajuste. En una realización, el módulo de obtención de imágenes 12 puede 30 capturar imágenes de alta resolución para el usuario (tales como imágenes de rostro, imágenes de cuello, imágenes de manos, etc.). Por lo tanto, el aparato de análisis 1 puede analizar la información del cuerpo del usuario a través de las imágenes capturadas. En otra realización, el módulo de obtención de imágenes 12 puede capturar mensajes externos (tales como códigos de barras, códigos QR, etc.), y el aparato de análisis 1 puede obtener los datos necesarios según el contenido de los mensajes externos capturados para realizar las acciones de configuración

35 mencionadas anteriormente (descrito con detalle a continuación).

El aparato de análisis 1 incluye además múltiples botones 13. En una realización, los múltiples botones 13 pueden ser botones físicos o teclas táctiles, no limitados a los mismos. El usuario puede operar la GUI 110 (por ejemplo, controla la GUI 110 para volver a una página de inicio, realizar una función de retroceso de página, realizar una función de

- 40 avance de página, etc.), o lleva el aparato de análisis 1 a activar rápidamente las funciones correspondientes (por ejemplo, enciende la pantalla de espejo 11, apaga la pantalla de espejo 11, enciende el módulo de obtención de imágenes 12, etc.), presionando los botones 13.
- El aparato de análisis 1 incluye además uno o más sensores 14 (tales como sensores de temperatura, sensores de 45 humildad, etc.). Los sensores 14 se usan para detectar el entorno alrededor de la posición del aparato de análisis 1, y luego la precisión de la información del cuerpo del usuario detectada y analizada por el aparato de análisis 1 puede mejorarse según los datos del sensor. En una realización, los sensores 14 anteriores pueden incluir un sensor de movimiento. El aparato de análisis 1 puede detectar el gesto de movimiento del usuario (tal como moverse hacia la izquierda, hacia la derecha, hacia arriba, hacia abajo, desplazarse hacia delante, hacia atrás, etc.) a través del sensor
- 50 de movimiento. Por lo tanto, el usuario puede realizar la entrada de datos en el aparato de análisis 1 a través de los gestos móviles sin tocar físicamente la pantalla de espejo 11 antes mencionada o los botones 13, para evitar que la pantalla de espejo 11 y los botones 13 retengan las huellas dactilares.
- La figura 4 es un diagrama de bloques del aparato de análisis según una tercera realización de la presente invención. 55 Como se muestra en la figura 4 el aparato de análisis 1 incluye principalmente un procesador 10, un módulo de visualización 111, el módulo de obtención de imágenes 12, una interfaz de entrada 15 y un módulo de transmisión inalámbrica 16, en el que el módulo de visualización 111, el módulo de obtención de imágenes 12, la interfaz de entrada 15, y el módulo de transmisión inalámbrica 16 están conectados eléctricamente con el procesador 10.
- 60 En una realización, el módulo de obtención de imágenes 12 puede ser una cámara. El módulo de obtención de imágenes 12 se usa para capturar imágenes y mensajes externos y proporciona las imágenes capturadas y los mensajes capturados al aparato de análisis 1. El aparato de análisis 1 puede analizar la información del cuerpo del

usuario a través de las imágenes capturadas, y puede realizar acciones de configuración relativas a través del contenido de los mensajes capturados.

El módulo de visualización 111 se usa para mostrar la GUI 110 mencionada anteriormente. En una realización, el 5 módulo de visualización 111 está dispuesto dentro de la pantalla de espejo 11. Cuando el módulo de visualización 111 está encendido, la luz emitida desde el módulo de pantalla 111 puede penetrar a través de la pantalla de espejo 11 y el usuario puede ver el módulo de visualización 111 dentro de la pantalla de espejo 11 directamente a simple vista. Cuando el módulo de visualización 111 está apagado, el usuario puede considerar y usar la pantalla de espejo 11 como un espejo normal.

10

El aparato de análisis 1 puede recibir entrada externa a través de la interfaz de entrada 15. El aparato de análisis 1 puede interactuar con la GUI 110, o puede realizar acciones de configuración relativas según la entrada. En una realización, la interfaz de entrada 15 puede ser los sensores 14 mencionados anteriormente, para detectar las entradas de gestos del usuario. En otra realización, la interfaz de entrada 15 puede ser el módulo de obtención de imágenes

- 15 12, para capturar las imágenes externas o los mensajes externos. En una realización adicional, la interfaz de entrada 15 puede ser la pantalla táctil o los botones 13, para recibir acciones de entrada directamente del usuario. En otra realización adicional, la interfaz de entrada 15 puede ser un micrófono, para recibir audio externo y controla el aparato de análisis 1 ingresando en un modo correspondiente (descrito con detalle a continuación).
- 20 El módulo de transmisión inalámbrica 16 ayuda al aparato de análisis 1 a conectarse a Internet. En particular, después de que el usuario finalice la configuración de red del aparato de análisis 1 mediante el uso del dispositivo electrónico 2, el aparato de análisis 1 puede conectarse al enrutador inalámbrico 3 igual que el dispositivo electrónico 2 a través del módulo de transmisión inalámbrica 16, y el aparato de análisis 1 puede conectarse entonces a Internet 4 a través del enrutador inalámbrico 3. En una realización, el aparato de análisis 1 puede conectarse con el dispositivo electrónico
- 25 2 de forma inalámbrica a través del enrutador inalámbrico 3 después de conectarse con éxito al enrutador inalámbrico 3. En otra realización, el aparato de análisis 1 puede emparejarse o conectarse con el dispositivo electrónico 2 directamente a través de otros protocolos de transmisión (por ejemplo, emparejamiento Bluetooth, conexión Zigbee, conexión RF, etc.), para trasmitir datos, instrucciones y señales entre ellos.
- 30 El procesador 10 está conectado al módulo de visualización 111, el módulo de obtención de imágenes 12, la interfaz de entrada 15 y el módulo de transmisión inalámbrica 16, y el procesador 10 puede incluir códigos de programa ejecutables por ordenador. Al ejecutar los códigos de programa ejecutables por ordenador, el procesador 10 puede controlar todos los módulos mencionados anteriormente del aparato de análisis 1.
- 35 La figura 5 es un primer diagrama de flujo de configuración según una primera realización de la presente invención. La figura 5 desvela cada etapa del procedimiento de configuración mencionado anteriormente de la presente invención. Como se mencionó, el procesador 10 del aparato de análisis 1 almacena los códigos de programa ejecutables por ordenador. Después de que el aparato de análisis 1 se enciende y el procesador 10 ejecuta los códigos de programa ejecutables por ordenador, el aparato de análisis 1 puede interactuar con el dispositivo electrónico 2
- 40 (especialmente el software 21 se ejecutó en el dispositivo electrónico 2), para implementar cada etapa mostrada en la figura 5.

Primero, el aparato de análisis 1 recibe una operación externa para el arranque (etapa S10), y muestra selectivamente un video de saludo en la pantalla de espejo 11 (etapa S12) después del arranque, para dar la bienvenida al usuario a 45 usar el aparato de análisis 1, o/e indica las instrucciones de uso al usuario.

En aras de analizar la información del cuerpo de diferentes usuarios, el aparato de análisis 1 necesita crear diferentes cuentas para diferentes usuarios al principio. Por lo tanto, el aparato de análisis 1 es capaz de identificar, analizar y registrar información corporal de diferentes usuarios, respectivamente.

50

En la realización, se le pide al aparato de análisis 1 que registre al menos una cuenta para realizar las siguientes acciones de análisis para el usuario correspondientes a la cuenta registrada. Como se muestra en la figura 5, después de encenderse, el aparato de análisis 1 determina si al menos una cuenta ya está registrada en el mismo (etapa S14). Si no se registra ninguna cuenta, el aparato de análisis 1 procede a ejecutar un procedimiento de adición para una

- 55 cuenta inicial (es decir, ejecuta de la etapa S16 a la etapa S30 como se muestra en la figura 5). De lo contrario, si se registra al menos una cuenta, el aparato de análisis 1 puede permitir que el propietario de la cuenta use el aparato de análisis 1. Además, otro usuario puede activar el aparato de análisis 1 para ejecutar el procedimiento de adición para otra cuenta también (es decir, ejecuta cada etapa como se muestra en la figura 6), para crear otra cuenta para otro usuario.
- 60

Si no se registra ninguna cuenta, el aparato de análisis 1 ingresa en un modo de adición de cuenta y sigue esperando en el mismo (etapa S16). En el modo de adición de cuenta, el aparato de análisis 1 activa el módulo de obtención de

imágenes 12 para escanear continua y externamente para capturar mensajes externos. Por lo tanto, el aparato de análisis 1 puede ejecutar el procedimiento de adición mencionado anteriormente para crear la cuenta inicial y realiza otras acciones de configuración relativas según el contenido de los mensajes externos capturados (dependiendo del contenido de los mensajes externos capturados).

5

En una realización, el aparato de análisis 1 determina, en el modo de adición de cuenta, si el módulo de obtención de imágenes 12 captura un mensaje de registro inicial visualizado por el dispositivo electrónico 2 (etapa S18). En particular, cuando un usuario inicial (es decir, el primer usuario del aparato de análisis 1) necesita crear una cuenta del aparato de análisis 1, él o ella puede operar el dispositivo electrónico 2, utiliza el software 21 del dispositivo

- 10 electrónico 2 para generar el mensaje de registro inicial basado en las acciones de configuración que el usuario inicial desea ejecutar en el aparato de análisis 1. A continuación, el dispositivo electrónico 2 muestra el mensaje de registro inicial generado a través de un monitor para ser capturado por el módulo de obtención de imágenes 12 del aparato de análisis 1.
- 15 En una realización, el mensaje de registro inicial mencionado anteriormente puede ser un código de barras o un código QR, pero no limitado a los mismos. En otra realización, el mensaje de registro inicial mencionado anteriormente puede ser textos o imágenes. Después de capturar los textos o las imágenes a través del módulo de obtención de imágenes 12, el aparato de análisis 1 puede realizar un algoritmo de reconocimiento óptico de caracteres (ORC) o un algoritmo de reconocimiento de imágenes en los textos o las imágenes para obtener el contenido del texto o el contenido de la
- 20 imagen del mensaje inicial de registro.

En esta realización, el aparato de análisis 1 interactúa con el dispositivo electrónico 2 mediante la captura de los mensajes visualizados por el dispositivo electrónico 2 a través del módulo de obtención de imágenes 12. En otra realización, el aparato de análisis 1 puede interactuar con el dispositivo electrónico 2 por medio del emparejamiento o

- 25 la conexión de forma inalámbrica a través de múltiples tipos de protocolos de transmisión como Bluetooth, Zigbee, Radio Frecuencia, etc. (por ejemplo, transmitir el mensaje de registro inicial mencionado de manera inalámbrica). En aras de la interpretación, a continuación, se muestra un ejemplo de que el aparato de análisis 1 utiliza el módulo de obtención de imágenes 12 para capturar el mensaje de registro inicial visualizado en el monitor del dispositivo electrónico 2.
- 30

Si el aparato de análisis 1 determina, en el modo de adición de cuentas, que el módulo de obtención de imágenes 12 no captura ningún mensaje, vuelve a la etapa S18 para seguir capturando. Si el aparato de análisis 1 determina, en el módulo de adición de cuentas, que el módulo de obtención de imágenes 12 captura el mensaje de registro inicial, el aparato de análisis 1 decodifica el mensaje de registro inicial capturado, para obtener los datos necesarios para 35 ejecutar los siguientes procedimientos a partir del mensaje de registro inicial decodificado.

En una realización, el mensaje de registro inicial puede incluir un registro de usuario inicial del usuario inicial. Después de decodificar el mensaje de registro inicial, el aparato de análisis 1 puede obtener el registro de usuario inicial y crea una nueva cuenta para el usuario inicial según el registro de usuario inicial.

40

Debe mencionarse que el mensaje de registro inicial es generado por el software 21 del dispositivo electrónico 2, y el registro de usuario inicial en una realización puede ser los datos de cuenta utilizados por el usuario inicial para registrar la cuenta del software 21. En otras palabras, si el dispositivo electrónico 2 se instala con el software 21 y el usuario inicial usa su propia cuenta para iniciar sesión en el software 21 cuando opera el dispositivo electrónico 2, entonces el 45 software 21 puede generar directamente el mensaje de registro inicial para el usuario inicial según los datos de la

cuenta del usuario inicial.

En otra realización, el aparato de análisis 1 es nuevo para su uso, o aún no está conectado a Internet. En esta realización, el mensaje de registro inicial mencionado anteriormente no solo puede incluir el registro de usuario inicial 50 anterior, sino también la ID del conjunto de servicios (SSID) y la contraseña utilizada por el enrutador inalámbrico 3 conectado con el dispositivo electrónico 2. Por lo tanto, después de capturar y decodificar el mensaje de registro inicial, el aparato de análisis 1 puede obtener el registro de usuario inicial mencionado anteriormente, el SSID y la contraseña simultáneamente (etapa S20).

- 55 Después de la etapa S20, el aparato de análisis 1 puede mostrar selectivamente el registro de usuario inicial en la pantalla de espejo 11 para la confirmación del usuario (etapa S22). Si el usuario determina que el registro de usuario inicial es incorrecto (por ejemplo, el usuario puede usar el dispositivo electrónico 2 o la interfaz de entrada 15 del aparato de análisis 1 para confirmar la exactitud del registro de usuario inicial mostrado), el aparato de análisis 1 puede volver a la etapa S18 y captura otro mensaje de registro inicial a través del módulo de obtención de imágenes 12.
- 60

Si el usuario determina que el registro de usuario inicial es correcto, el aparato de análisis 1 se conecta al enrutador inalámbrico 3 igual que el dispositivo electrónico 2 a través del SSID y la contraseña obtenidos (etapa S24). Al menos

una realización ejemplar de la presente invención permite al usuario implementar acciones de configuración del aparato de análisis 1 a través del funcionamiento del dispositivo electrónico 2, por tanto, el dispositivo electrónico 2 debe ubicarse cerca del aparato de análisis 1. Si el dispositivo electrónico 2 puede conectarse con éxito con el enrutador inalámbrico 3, el aparato de análisis 1 debe ubicarse dentro del intervalo de transmisión de señal del 5 enrutador inalámbrico 3. Por lo tanto, usar la estrategia anterior de la realización para realizar configuraciones de red

- del aparato de análisis 1 puede simplificar los procedimientos de configuración y con el tiempo mejorar la eficiencia de configuración.
- Para ser utilizado fácilmente por el usuario y mejorar la seguridad del usuario, al crear la cuenta del usuario inicial, el 10 aparato de análisis 1 no solo puede grabar el registro de usuario inicial mencionado anteriormente, sino también un registro facial y un registro de voz del usuario inicial. Por lo tanto, el usuario inicial puede activar el aparato de análisis 1 a través del reconocimiento facial u operar el aparato de análisis 1 a través de los comandos de voz después de crear su cuenta e incluir el registro facial y el registro de voz.
- 15 Después de la etapa S24, el aparato de análisis 1 detecta el registro facial del usuario inicial a través del módulo de obtención de imágenes 12 (etapa S26), y además detecta el registro de voz del usuario inicial a través de la interfaz de entrada 15 (tal como el micrófono) (etapa S28). Finalmente, el aparato de análisis 1 ejecuta la acción de adición para la cuenta inicial del aparato de análisis 1 según el registro de usuario inicial, el registro facial y el registro de voz del usuario inicial (etapaS30), para crear la cuenta inicial para el usuario inicial. Después de la etapa S30, el usuario
- 20 inicial posee la primera y la única cuenta del aparato de análisis 1 (que es la cuenta inicial), por lo que el usuario inicial puede usar el aparato de análisis 1 para detectar, analizar y registrar su información corporal utilizando la cuenta inicial.
- La figura 6 es un segundo diagrama de flujo de configuración según la primera realización de la presente invención. 25 La figura 6 describe etapas adicionales del procedimiento de configuración de la presente invención. Después de que el aparato de análisis 1 se enciende y el procesador 10 ejecuta los códigos de programa ejecutables de ordenador, y el aparato de análisis 1 determina que al menos una cuenta (por ejemplo, la cuenta inicial anterior) ya está registrada, el aparato de análisis 1 realiza entonces cada etapa como se muestra en la figura 6.
- 30 Si el aparato de análisis 1 registra al menos una cuenta (tal como la cuenta inicial), puede permanecer en el modo de espera o ser utilizado regularmente por el usuario después de encenderlo (etapa S40), no es necesario que el aparato de análisis 1 ingrese directamente al modo de adición de cuenta después de encenderlo. En esta realización, el aparato de análisis 1 puede seguir detectando voces externas a través de la interfaz de entrada 15 después de activarse, y determina si la interfaz de entrada 15 recibe un audio de activación emitido desde el dispositivo electrónico 2 (etapa
- 35 S42). El aparato de análisis 1 puede ingresar en el modo de adición de cuenta y espera allí automáticamente cuando se determina que la interfaz de entrada 15 recibe el audio de activación emitido desde el dispositivo electrónico 2 (etapa S44).
- En particular, el modo de adición de cuenta solo se usa para añadir nuevas cuentas, no es económico disponer botones 40 exclusivos 13 en el aparato de análisis 1 solo para el modo de adición de cuenta. Además, el aparato de análisis 1 en la presente invención permite al usuario operar con ellos a través de comandos de voz, pero el usuario puede no tener con frecuencia una demanda de creación de cuenta y es fácil olvidar el comando de voz correspondiente para activar el modo de adición de cuenta.
- 45 Para evitar que se produzca el problema anterior, el usuario necesita controlar el dispositivo electrónico 2 para emitir el audio de activación a través de su altavoz (no mostrado), y el aparato de análisis 1 puede ingresar automáticamente al modo de adición de cuenta después de recibir el audio de activación emitido por el dispositivo electrónico 2.
- Al igual que la etapa S18 de la figura 5, el aparato de análisis 1 determina, en el modo de adición de cuenta, si el 50 módulo de obtención de imágenes 12 captura un mensaje de registro mostrado por el dispositivo electrónico 2 (etapa S46). En esta realización, el dispositivo electrónico 2 genera el mensaje de registro según otro registro de usuario de otro usuario (es decir, un usuario diferente del usuario inicial) del dispositivo electrónico 2.
- En particular, el registro de usuario son los datos de cuenta utilizados por el usuario para registrar una cuenta del 55 software 21 del dispositivo electrónico 2. En una realización, el mensaje de registro puede ser un código de barras o un código QR, y se visualiza en el monitor del dispositivo electrónico 2 para ser capturado por el módulo de obtención de imágenes 12 del aparato de análisis 1.
- Si el aparato de análisis 1 determina que el módulo de obtención de imágenes 12 todavía no captura ningún mensaje, 60 vuelve a la etapa S46 para seguir capturando mensajes externos. Si el aparato de análisis 1 determina que el módulo de obtención de imágenes 12 captura el mensaje de registro, decodifica el mensaje de registro capturado para obtener el registro de usuario del mensaje de registro decodificado (etapa S48). Debe mencionarse que el aparato de análisis

1 podría completar la configuración de red en la etapa S24 de la figura 5, por lo que el mensaje de registro indicado en esta realización es innecesario para incluir información de conexión del enrutador inalámbrico 3 (tal como el SSID y la contraseña). Sin embargo, en otra realización, el software 21 puede obtener otros datos dependiendo de las acciones de configuración que el usuario quiera ejecutar en el aparato de análisis, y genera el mensaje de registro 5 según los datos obtenidos y el registro del usuario. Es decir, el mensaje de registro no está restringido a incluir solo el registro de usuario.

Después de la etapa S48, el aparato de análisis 1 puede mostrar selectivamente el registro del usuario en la pantalla de espejo 11, de modo que el usuario puede confirmar la exactitud del registro del usuario (etapa S50). Si el usuario 10 determina que el registro de usuario es incorrecto, el aparato de análisis 1 vuelve a la etapa S46 y captura otro mensaje de registro a través del módulo de obtención de imágenes 12.

Al igual que el funcionamiento del usuario inicial, el aparato de análisis 1 detecta el registro facial del usuario a través del módulo de obtención de imágenes 12 después de la etapa S50 (etapa S52), y detecta el registro de voz del usuario 15 a través de la interfaz de entrada 15 (tal como el micrófono) (etapa S54). Finalmente, el aparato de análisis 1 completa

- la acción de adición para la cuenta del aparato de análisis 1 según el registro de usuario, el registro facial y el registro de voz del usuario (etapa S56), para crear una nueva cuenta para el usuario. Después de la etapa S56, el aparato de análisis 1 puede registrar al menos dos cuentas (una de las cuales es la cuenta inicial del usuario inicial).
- 20 Debe mencionarse que diferentes usuarios pueden operar el mismo dispositivo electrónico 2 o diferentes dispositivos electrónicos para implementar el procedimiento de configuración de la presente invención. En particular, si diferentes usuarios ejecutan el software 21 e inician sesión en el software 21 a través de diferentes cuentas, el registro de usuario incluido en el mensaje de registro inicial/mensaje de registro generado por el software 21 será diferente.
- 25 En particular, si algún usuario necesita crear una nueva cuenta del aparato de análisis 1, puede ejecutar las siguientes acciones para implementar los procedimientos de adición para la nueva cuenta a través de la asistencia del dispositivo electrónico 2:
	- 1) Descargar e instalar el software 21 que corresponde al aparato de análisis 1 en el dispositivo electrónico 2;

(2) Ejecutar el software 21 e iniciar sesión en el software 21 a través de los datos de cuenta actuales emitidos;

(3) Activar una función de adición de cuenta del software 21, de modo que el software 21 pueda emitir el audio de activación, y genere y muestre el mensaje de registro según el registro de usuario del usuario;

35

30

(4) sostener el dispositivo electrónico 2 y ubicar el monitor del dispositivo electrónico 2 hacia el módulo de obtención de imágenes 12 del aparato de análisis 1, de modo que el módulo de obtención de imágenes 12 pueda capturar el mensaje de registro visualizado en el monitor del dispositivo electrónico 2.

40 En consecuencia, el usuario puede operar el dispositivo electrónico 2 para completar todas las acciones de configuración del aparato de análisis 1, por tanto, los botones y la GUI del aparato de análisis 1 pueden reducirse o simplificarse.

La figura 7 es un primer diagrama de flujo de configuración según una segunda realización de la presente invención. 45 La figura 7 se usa para describir cómo el usuario inicial implementa los procedimientos de adición de la cuenta inicial a través del funcionamiento del dispositivo electrónico 2.

Primero, el usuario inicial ejecuta el software 21 en el dispositivo electrónico 2 (etapa S60), y usa el registro de usuario del usuario inicial para iniciar sesión en el software 21 (etapa S62). A continuación, el usuario inicial puede operar el 50 dispositivo electrónico 2 (por ejemplo, presiona los botones o toca la pantalla táctil) para activar una función de configuración inicial del software 21 (etapa S64).

Después de la etapa S64, el software 21 puede darse cuenta de que el usuario inicial desea implementar las acciones de configuración inicial del aparato de análisis 1, y el software 21 determina si el dispositivo electrónico 2 está 55 conectado actualmente con algún enrutador inalámbrico (etapa S66). Si el dispositivo electrónico 2 ya se conecta a un enrutador inalámbrico (tal como el enrutador inalámbrico 3), el software 21 obtiene directamente el SSID del enrutador inalámbrico 3 del dispositivo electrónico 2.

Si el dispositivo electrónico 2 aún no se conecta con ningún enrutador inalámbrico, el software 21 controla el dispositivo 60 electrónico 2 para realizar búsquedas y mostrar una lista que incluye uno o más SSID de uno o más enrutadores inalámbricos conectables alrededor del dispositivo electrónico 2. A continuación, el software 21 puede recibir una acción de selección externa del usuario inicial y selecciona uno de los SSID de la lista según la acción de selección externa (etapa S68).

A continuación, el software 21 recibe además una contraseña introducida por el usuario inicial que corresponde al SSID seleccionado del enrutador inalámbrico de conexión (etapa S70).

5

A continuación, el software 21 genera el mensaje de registro inicial mencionado anteriormente según el registro de usuario del usuario inicial, y el SSID y la contraseña del enrutador inalámbrico (etapa S72). El software 21 controla además el dispositivo electrónico 2 para mostrar el mensaje de registro inicial generado en su monitor (etapa S74), de modo que el aparato de análisis 1 puede capturar el mensaje de registro inicial mostrado a través del módulo de

- 10 obtención de imágenes 12. Por lo tanto, el aparato de análisis 1 puede capturar el mensaje de registro inicial, implementar la configuración de red según el contenido del mensaje de registro inicial y finalmente completar los procedimientos de adición para crear la cuenta inicial para el usuario inicial. En esta realización, el mensaje de registro inicial puede ser un código de barras o un cable QR, pero no limitado a los mismos.
- 15 La figura 8 es un segundo diagrama de flujo de configuración según la segunda realización de la presente invención. La figura 8 se usa para describir cómo otro usuario implementa los procedimientos de adición de otra cuenta a través del funcionamiento del dispositivo electrónico 2.
- Al igual que en la realización de la figura 7, si un usuario necesita crear una nueva cuenta del aparato de análisis 1, 20 primero ejecuta el software 21 en el dispositivo electrónico 2 (etapa S80), y usa el registro de usuario del usuario para iniciar sesión en el software 21 (etapa S82). A continuación, el usuario activa además una función de adición de cuenta del software 21 (etapa S84).
- Vale la pena decir que la función de configuración inicial indicada en la realización de la figura 7 es generar el mensaje 25 de registro inicial según el registro de usuario del usuario inicial en compañía con otros datos de configuración. Después de capturar y decodificar el mensaje de registro inicial, el aparato de análisis 1 puede crear la cuenta inicial y también realizar las acciones de configuración correspondientes (tal como la configuración de red) según el contenido del mensaje de registro inicial. La función de adición de cuenta en la realización de la figura 8 es generar el mensaje de registro solo según el registro de usuario del usuario. Por lo tanto, después de capturar y decodificar el mensaje de
- 30 registro, el aparato de análisis 1 solo puede realizar los procedimientos de adición para crear una nueva cuenta para el usuario.

Después de la etapa S82, el software 21 controla el dispositivo electrónico 2 para emitir el audio de activación mencionado anteriormente (etapa S86), y recibe una operación de confirmación del usuario, para confirmar si el 35 aparato de análisis 1 recibe el audio de activación con éxito a través de la interfaz de entrada 15 (etapa S88). En particular, después de que el dispositivo electrónico 2 emite el audio de activación, el usuario puede verificar si el aparato de análisis 1 ingresa o no al modo de adición de cuenta mencionado anteriormente, y luego realiza la operación de confirmación al dispositivo electrónico 2 según el resultado de la verificación.

- 40 Después de recibir la operación de confirmación y confirmar que el aparato de análisis 1 ingresa al modo de adición de cuenta, el software 21 puede generar el mensaje de registro según el registro de usuario del usuario (etapa S90).
- A continuación, el software controla el dispositivo electrónico 2 para mostrar el mensaje de registro en su monitor (etapa S92), por lo que el aparato de análisis 1 puede capturar el mensaje de registro visualizado a través del módulo 45 de obtención de imágenes 12. Por lo tanto, el aparato de análisis 1 puede completar los procedimientos de adición de cuentas después de capturar el mensaje de registro y crear una nueva cuenta para el usuario según el contenido del mensaje de registro capturado. En la realización, el mensaje de registro puede ser un código de barras o un código QR, pero no limitado a los mismos.
- 50 La siguiente descripción utiliza múltiples diagramas ejemplares para presentar aún más los escenarios de las etapas mostradas en los diagramas de flujo mencionados anteriormente.

Se refiere a la figura 9A y la figura 9B, en las que la figura 9A es un diagrama que muestra una conexión de un enrutador inalámbrico según una primera realización de la presente invención, y la figura 9B es un diagrama que 55 muestra la conexión del enrutador inalámbrico según una segunda realización de la presente invención.

Después de que el usuario inicial active la función de configuración inicial del software 21 en la etapa S64 de la figura 7, el software 21 puede determinar si el dispositivo electrónico 2 ya está conectado con algún enrutador inalámbrico. Si el dispositivo electrónico 2 todavía no se conecta con ningún enrutador inalámbrico, el software 21 puede controlar

60 el dispositivo electrónico 2 para mostrar la imagen como se muestra en la figura 9A, para requerir que el usuario inicial seleccione un SSID que corresponda a un enrutador inalámbrico de múltiples SSID de listado que correspondan a una pluralidad de enrutadores inalámbricos alrededor del dispositivo electrónico 2.

Por otro lado, es posible que el software 21 no pueda capturar la contraseña del enrutador inalámbrico seleccionado directamente desde el dispositivo electrónico 2 debido a problemas de seguridad, por lo que el software 21 puede controlar el dispositivo electrónico 2 para mostrar la imagen como se muestra en la figura 9B después de que el usuario

5 inicial seleccione uno de los múltiples SSID de listado, para requerir que el usuario inicial ingrese la contraseña correspondiente al SSID seleccionado. Por lo tanto, el dispositivo electrónico 2 puede conectarse al enrutador inalámbrico seleccionado correspondiente al SSID seleccionado, y genera el mensaje de registro inicial según los datos relacionados con el registro de usuario inicial y el enrutador inalámbrico conectado (tal como el SSID y la contraseña).

10

La figura 10 es un diagrama que muestra un código QR según una primera realización de la presente invención. Si el usuario inicial activa la función de configuración inicial del software 21 en la etapa S64 de la figura 7, u otro usuario activa la función de adición de cuenta del software 21 en la etapa S84 de la figura 8, el software 21 puede generar el mensaje de registro inicial/mensaje de registro según el registro de usuario inicial/registro de usuario (o el registro de 15 usuario inicial/registro de usuario en compañía con el SSID y la contraseña).

Después de que se genera el mensaje de registro inicial o el mensaje de registro, el software 21 puede controlar el dispositivo electrónico 2 para mostrar el mensaje de registro inicial o el mensaje de registro en su monitor como se muestra en la figura 10, para proporcionar el mensaje de registro inicial o el mensaje de registro para ser capturado 20 por el módulo de obtención de imágenes 12 del aparato de análisis 1. En la realización mostrada en la figura 10, el mensaje de registro inicial/el mensaje de registro se representa como un código QR, pero no está limitado al mismo.

La figura 11 es un diagrama de espera de exploración según una primera realización de la presente invención. Después de ingresar al modo de adición de cuenta en la etapa S16 de la figura 5 o en la etapa S44 de la figura 6, el 25 aparato de análisis 1 activa el módulo de obtención de imágenes 12 para escanear, y muestra la imagen como se muestra en la figura 11 en la pantalla de espejo 11. En particular, la imagen mostrada en la figura 11 se usa para indicar una guía de operación, para enseñar al usuario inicial/otro usuario cómo operar el dispositivo electrónico 2 para que genere y muestre el mensaje de registro inicial/mensaje de registro.

30 La figura 12 es un diagrama de confirmación de identidad según una primera realización de la presente invención. Después de decodificar el mensaje de registro inicial/mensaje de registro y obtener el registro de usuario inicial/registro de usuario correspondiente en la etapa S20 de la figura. 5 o en la etapa S48 de la figura 6, el aparato de análisis 1 puede mostrar la imagen como se muestra en la figura 12. En particular, el aparato de análisis 1 en la figura 12 es para mostrar el registro de usuario inicial/registro de usuario obtenido en la pantalla de espejo 11, de modo que el 35 usuario inicial/otro usuario pueda confirmar si el registro de usuario inicial/registro de usuario es correcto o no.

Se refiere a la figura 13A y la figura13B, en las que la figura 13A es un diagrama de reconocimiento facial según una primera realización de la presente invención, y la figura 13B es un diagrama de reconocimiento facial según una segunda realización de la presente invención. Después de confirmar que el registro de usuario inicial/registro de

- 40 usuario es correcto en la etapa S22 de la figura 5 o en la etapa S50 de la figura 6, el aparato de análisis 1 puede activar el módulo de obtención de imágenes 12 para capturar y almacenar el registro facial del usuario inicial/otro usuario. Mientras captura el registro facial, el aparato de análisis 1 puede mostrar la imagen como se muestra en la figura 13A en la pantalla de espejo 11, para informar al usuario inicial/otro usuario sobre la ejecución de capturar y almacenar el registro facial.
- 45

Después de capturar completamente el registro facial, el aparato de análisis 1 puede mostrar además la imagen como se muestra en la figura 13B en la pantalla de espejo 11, para informar al usuario inicial/otro usuario sobre la finalización de capturar y almacenar el registro facial.

50 Se refiere de la figura 14A a la figura14D, en las que la figura 14A es un diagrama de reconocimiento de voz según una primera realización de la presente invención, la figura 14B es un diagrama de reconocimiento de voz según una segunda realización de la presente invención, la figura 14C es un diagrama de reconocimiento de voz según una tercera realización de la presente invención, y la figura 14D es un diagrama de reconocimiento de voz según una cuarta realización de la presente invención.

55

Después de confirmar que el registro de usuario es correcto en la etapa S22 de la figura 5 o en la etapa S50 de la figura 6, el aparato de análisis 1 puede activar la interfaz de entrada 15 para capturar, reconocer y almacenar la grabación de voz del usuario inicial/otro usuario. Mientras captura la grabación de voz, el aparato de análisis 1 puede mostrar las imágenes como se muestra en la figura 14A, la figura 14B y la figura14C en la pantalla de espejo 11, para 60 informar al usuario inicial/otro usuario sobre la ejecución de capturar, reconocer y clasificar la grabación de voz.

En particular, el aparato de análisis 1 en la presente invención permite que el usuario inicial/otro usuario ejecute las

acciones correspondientes a través de comandos de voz, por lo que el usuario inicial/otro puede establecer uno o más comandos de voz en el aparato de análisis 1. En la imagen que se muestra en la figura 14A, el aparato de análisis 1 indica que el usuario inicial/otro usuario emitirá una primera voz (por ejemplo, "Hi Mirror, escuchar" como se muestra en la figura 14A). Después de que la primera voz se establece con éxito, el usuario inicial/otro usuario puede activar 5 el aparato de análisis 1 a través de un primer comando de voz correspondiente la primera voz (es decir, el usuario

- puede decir "Hi Mirror, escuchar" al aparato de análisis 1 para activar el aparato de análisis 1). En la imagen que se muestra en la figura 14B, el aparato de análisis 1 indica que el usuario inicial/otro usuario emitirá
- una segunda voz (por ejemplo, "Bye Mirror" como se muestra en la figura 14B). Después de que la segunda voz se 10 establece con éxito, el usuario inicial/otro usuario puede apagar el aparato de análisis 1 o hacer que el aparato de análisis 1 entre en modo de espera a través de un segundo comando de voz correspondiente a la segunda voz (es decir, el usuario puede decir "adiós espejo" al aparato de análisis 1 para apagar el aparato de análisis 1, o para hacer que el aparato de análisis 1 entre en el modo de espera).
- 15 En la imagen que se muestra en la figura14C, el aparato de análisis 11 muestra un mensaje de aviso para informar al usuario inicial/otro usuario sobre la ejecución del reconocimiento de la voz emitida, y requiere que el usuario inicial/otro usuario espere un momento para evitar que el usuario inicial/otro usuario provoque cualquier acción incorrecta. Después de terminar de reconocer y almacenar la voz capturada, el aparato de análisis 1 puede mostrar la imagen como se muestra en la figura 14D, para informar al usuario inicial/otro usuario sobre la finalización del reconocimiento 20 y almacenamiento de la grabación de voz del usuario inicial/otro usuario.

La figura 15 es un diagrama de ajuste completado según una primera realización de la presente invención. Después de finalizar los procedimientos de adición de la cuenta inicial/otra cuenta en la etapa S30 de la figura 5 o en la etapa S56 de la figura 6, el aparato de análisis 1 puede mostrar la imagen como se muestra en la figura 15, para informar al 25 usuario inicial/otro usuario sobre la finalización de la creación de la cuenta inicial/otra cuenta, y luego el usuario inicial/otro usuario puede comenzar a usar el aparato de análisis 1 para analizar y registrar la información de su cuerpo.

Al usar el procedimiento de configuración de cada realización ejemplar de la presente invención, un usuario puede operar el dispositivo electrónico 2 para implementar los procedimientos de adición de cuenta, las acciones de 30 configuración de red y otras acciones de configuración para configurar otros datos del aparato de análisis 1, lo cual es muy conveniente.

#### **REIVINDICACIONES**

1. Un procedimiento de configuración de datos para el aparato de análisis de información corporal, adoptado por un aparato de análisis de información corporal (1) y que comprende las siguientes etapas: 5

a) determinar si una interfaz de entrada (15) del aparato de análisis de información corporal (1) recibe un audio de activación emitido desde un dispositivo electrónico (2);

b) controlar el aparato de análisis de información corporal (1) para ingresar a un modo de adición de cuenta de espera 10 después de recibir el audio de activación, y activar un módulo de obtención de imágenes (12) del aparato de análisis de información corporal (1) en el modo de adición de cuenta;

c) determinar, en el modo de adición de cuenta, si el módulo de obtención de imágenes (12) captura un mensaje de registro visualizado por el dispositivo electrónico (2), en el que el mensaje de registro se genera según un registro de 15 usuario correspondiente a un usuario del dispositivo electrónico (2);

d) decodificar el mensaje de registro para obtener el registro de usuario en el mismo después de capturar el mensaje de registro;

20 e) detectar un registro facial del usuario a través del módulo de obtención de imágenes (12);

f) detectar una grabación de voz del usuario a través de la interfaz de entrada (15); y

g) crear una cuenta para el usuario del aparato de análisis de información corporal (1) según el registro de usuario, el 25 registro facial y el registro de voz.

2. El procedimiento de configuración de datos para el aparato de análisis de información corporal en la reivindicación 1, en el que el mensaje de registro es un código QR, y el dispositivo electrónico (2) muestra el mensaje de registro a través de un monitor para ser capturado por el módulo de obtención de imágenes (12).

30

El procedimiento de configuración de datos para el aparato de análisis de información corporal en la reivindicación 1 o 2, en el que el dispositivo electrónico (2) se instala con el software (21), y el registro de usuario es un dato de cuenta utilizado por el usuario para registrar una cuenta del software (21).

35 4. El procedimiento de configuración de datos para el aparato de análisis de información corporal en la reivindicación 3, que comprende además las siguientes etapas:

h1) recibir una operación externa para confirmar si el registro de usuario es correcto después de la etapa d); y

40 h2) ejecutar de la etapa e) a la etapa g) después de confirmar que el registro del usuario es correcto a través de la operación externa.

5. El procedimiento de configuración de datos para el aparato de análisis de información corporal en la reivindicación 3 o 4, que comprende además las siguientes etapas antes de la etapa a):

45

a01) encender el aparato de análisis de información corporal (1);

a02) controlar el aparato de análisis de información corporal (1) para ingresar al modo de adición de cuenta de espera después de que se encienda el aparato de análisis de información corporal (1);

50

a03) determinar, en el modo de adición de cuenta, si el módulo de obtención de imágenes (12) captura un mensaje de registro inicial visualizado por el dispositivo electrónico (2);

a04) decodificar el mensaje de registro inicial para obtener un registro de usuario inicial de un usuario inicial a partir 55 del mensaje de registro inicial decodificado después de capturar el mensaje de registro inicial;

a05) detectar un registro facial del usuario inicial a través del módulo de obtención de imágenes (12);

a06) detectar una grabación de voz del usuario inicial a través de la interfaz de entrada (15); y 60

a07) crear una cuenta inicial para el usuario inicial del aparato de análisis de información corporal (1) según el registro de usuario inicial, el registro facial y el registro de voz del usuario inicial, y luego ejecutar la etapa a.

6. El procedimiento de configuración de datos para el aparato de análisis de información corporal en la reivindicación 5, en el que el mensaje de registro inicial comprende datos de cuenta utilizados por el usuario inicial para registrar una cuenta del software (21), y una ID de conjunto de servicios (SSID) y una contraseña de un enrutador 5 inalámbrico (3) conectado con el dispositivo electrónico (2), en el que la etapa a04) es decodificar el mensaje de

registro inicial para obtener simultáneamente el registro de usuario inicial, el SSID y la contraseña del mensaje de registro inicial decodificado.

7. El procedimiento de configuración de datos para el aparato de análisis de información corporal en la 10 reivindicación 6, que comprende además la siguiente etapa:

a08) controlar el aparato de análisis de información corporal (1) para conectarse al enrutador inalámbrico (3) a través del SSID obtenido y la contraseña obtenida después de la etapa a04).

15 8. El procedimiento de configuración de datos para el aparato de análisis de información corporal en cualquiera de las reivindicaciones 5 a 7, que comprende además la siguiente etapa:

a09) mostrar un video de saludo a través de un módulo de visualización (111) del aparato de análisis de información corporal (1) después de la etapa a01).

20

9. El procedimiento de configuración de datos para el aparato de análisis de información corporal en cualquiera de las reivindicaciones 5 a 8, que comprende además las siguientes etapas:

a10) después de la etapa a01), determinar si el aparato de análisis de información corporal (1) registra alguna cuenta 25 en el mismo;

a11) ejecutar la etapa a02) si no se registra ninguna cuenta en el aparato de análisis de información corporal (1); y

a12) ejecutar la etapa a) si al menos una cuenta ya está registrada en el aparato de análisis de información corporal 30 (1).

10. El procedimiento de configuración de datos para el aparato de análisis de información corporal en cualquiera de las reivindicaciones 3 a 9, que comprende además las siguientes etapas antes de la etapa b):

35 i1) ejecutar el software (21) en el dispositivo electrónico (2) e iniciar sesión en el software (21) por el usuario;

i2) recibir una operación externa para activar una función de adición de cuenta del software (21); y

i3) controlar el dispositivo electrónico (2) para emitir el audio de activación después de que se active la función de 40 adición de cuenta.

11. El procedimiento de configuración de datos para el aparato de análisis de información corporal en la reivindicación 10, que comprende además las siguientes etapas antes de la etapa c):

45 j1) generar el mensaje de registro según el registro de usuario del usuario por el software (21); y

j2) controlar el dispositivo electrónico (2) para visualizar el mensaje de registro generado en un monitor.

12. El procedimiento de configuración de datos para el aparato de análisis de información corporal en 50 cualquiera de las reivindicaciones 5 a 11, que comprende además las siguientes etapas antes de la etapa a03):

k1) ejecutar el software (21) en el dispositivo electrónico (2) e iniciar sesión en el software (21) mediante el registro de usuario inicial;

55 k2) recibir una operación externa para activar una función de configuración inicial del software (21);

k3) generar el mensaje de registro inicial según el registro de usuario inicial del usuario inicial por el software (21) después de que se active la función de configuración inicial; y

- 60 k4) controlar el dispositivo electrónico (2) para visualizar el mensaje de registro inicial generado en un monitor.
	- 13. El procedimiento de configuración de datos para el aparato de análisis de información corporal en la

reivindicación 12, en el que la etapa k3) es general el mensaje de registro inicial según el registro de usuario inicial en compañía con un SSID y una contraseña de un enrutador inalámbrico (3) conectado con el dispositivo electrónico (2).

14. El procedimiento de configuración de datos para el aparato de análisis de información corporal en la 5 reivindicación 13, que comprende además las siguientes etapas:

k5) determinar si el dispositivo electrónico (2) está conectado a algún enrutador inalámbrico (3) por el software (21) después de la etapa k2);

10 k6) recibir una acción de selección externa para seleccionar uno de una pluralidad de SSID si el dispositivo electrónico (2) aún no está conectado con ningún enrutador inalámbrico (3); y

k7) recibir la contraseña correspondiente al SSID seleccionado y luego ejecutar la etapa k3).

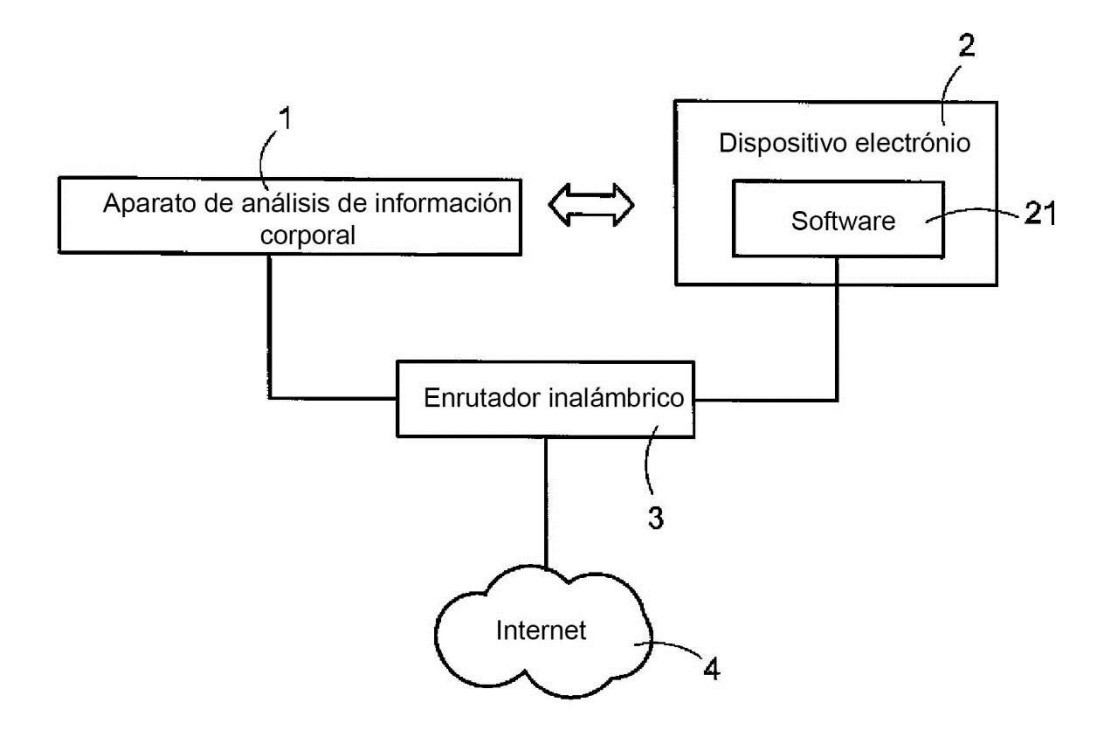

 $FIG.1$ 

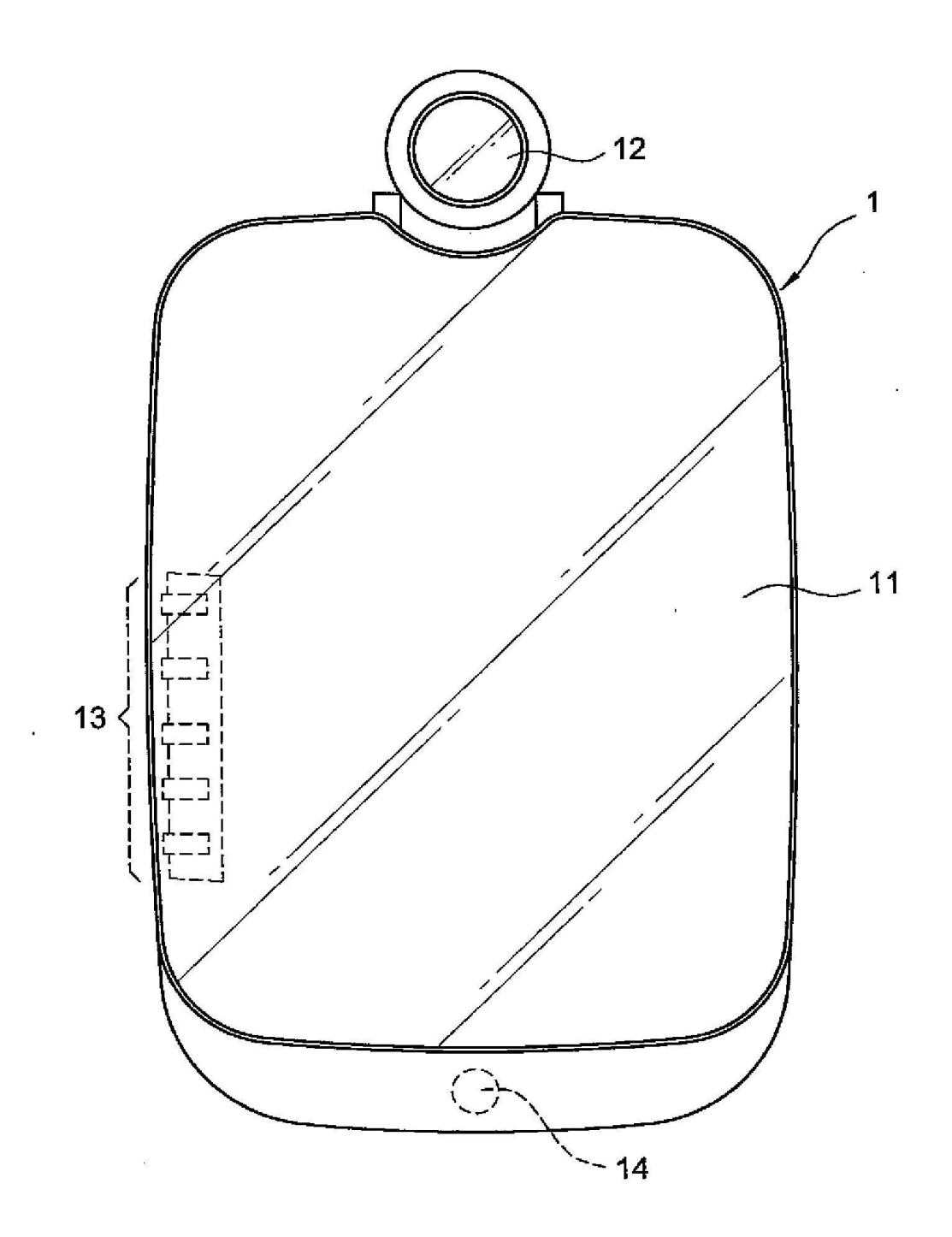

 $\overline{\phantom{a}}$ 

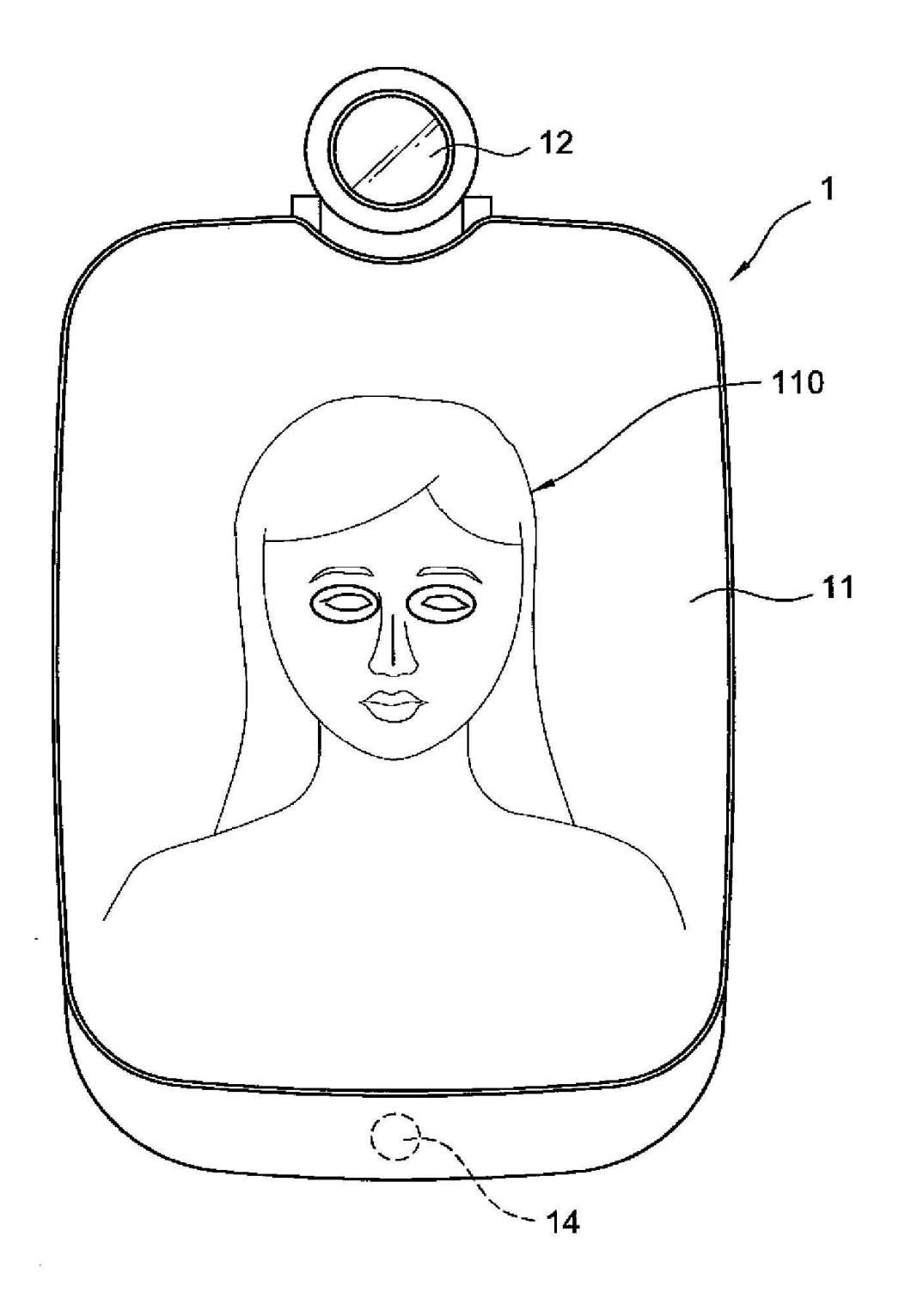

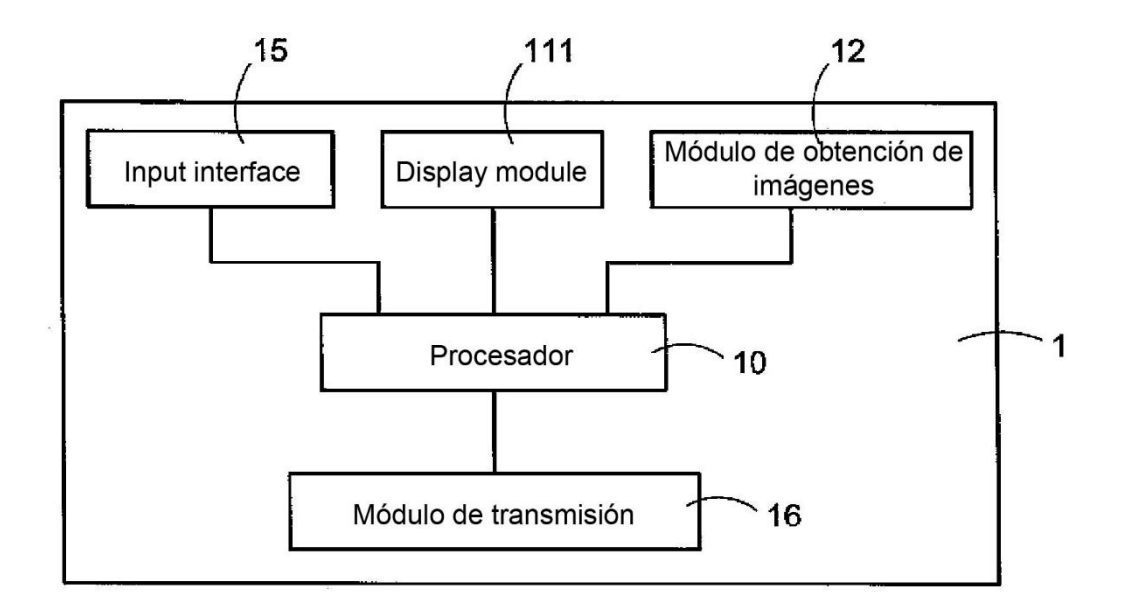

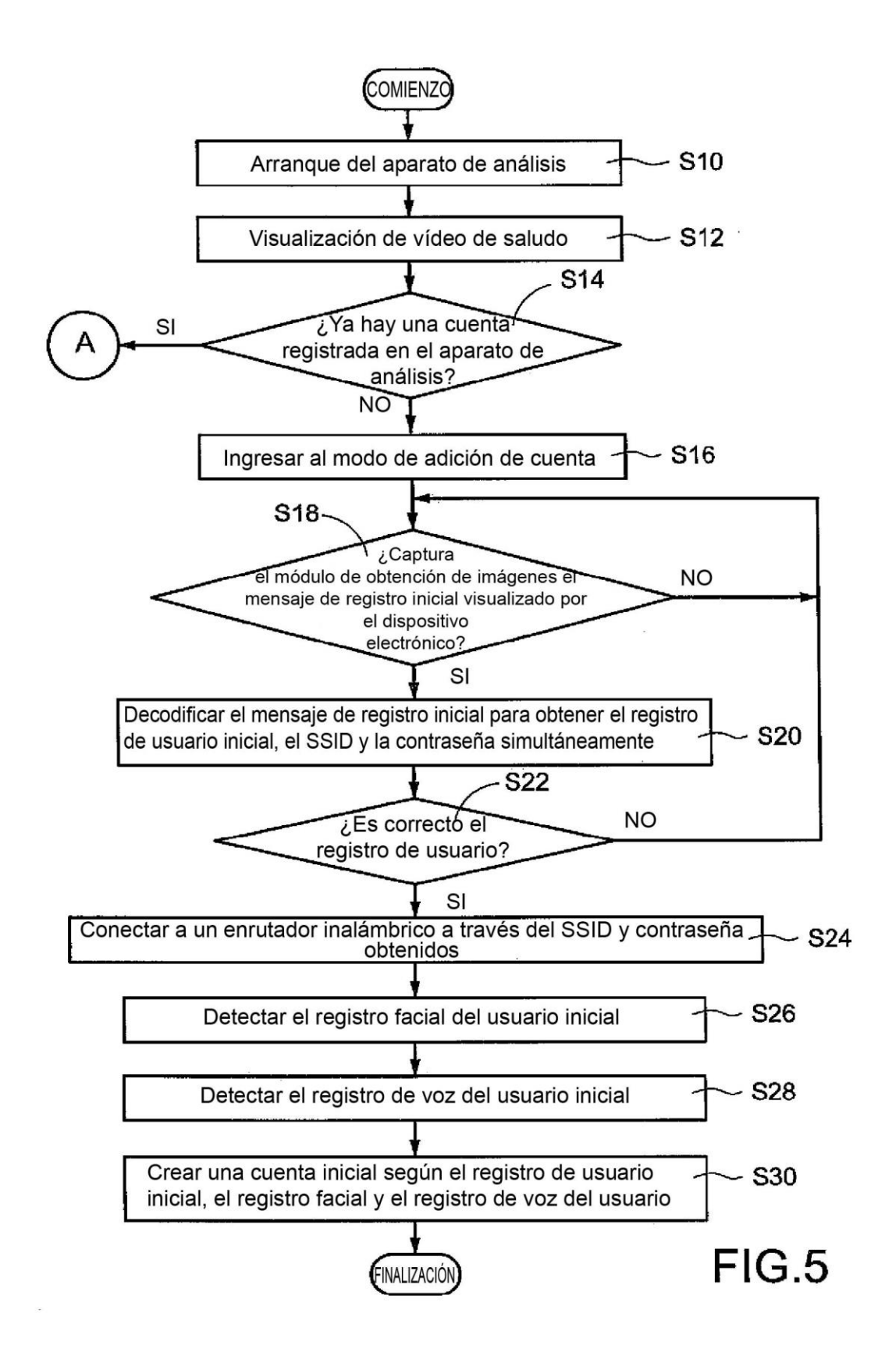

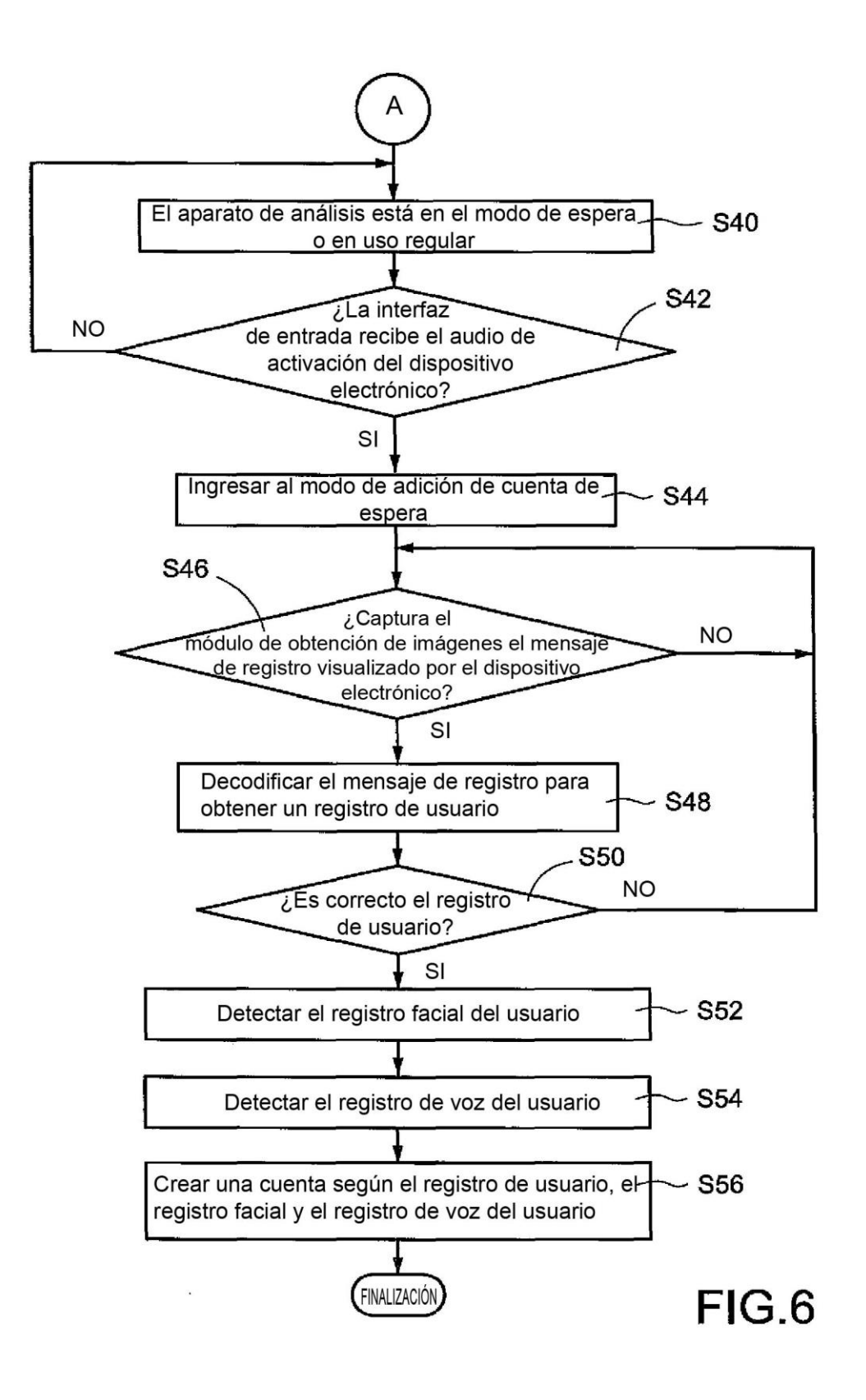

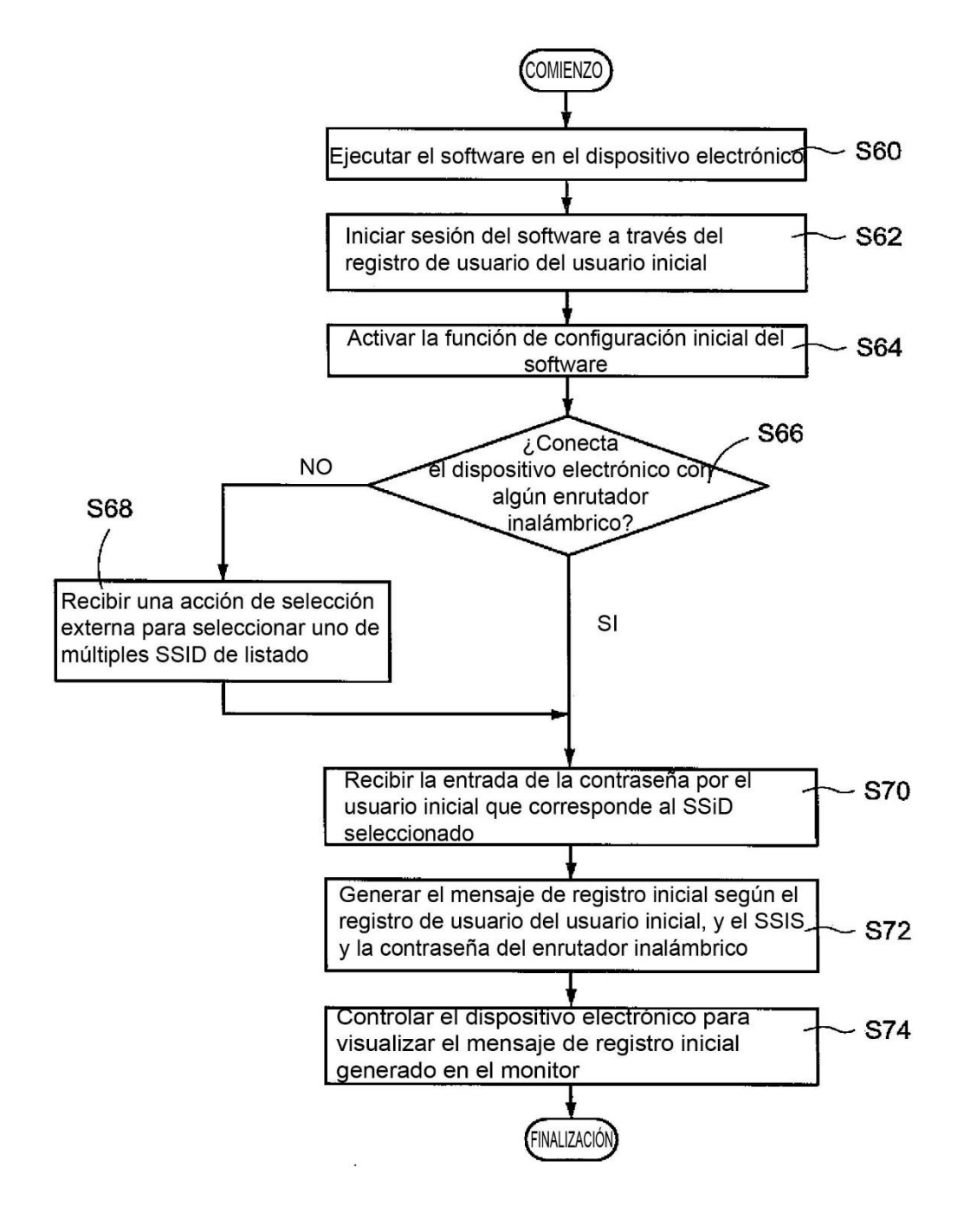

FIG.7

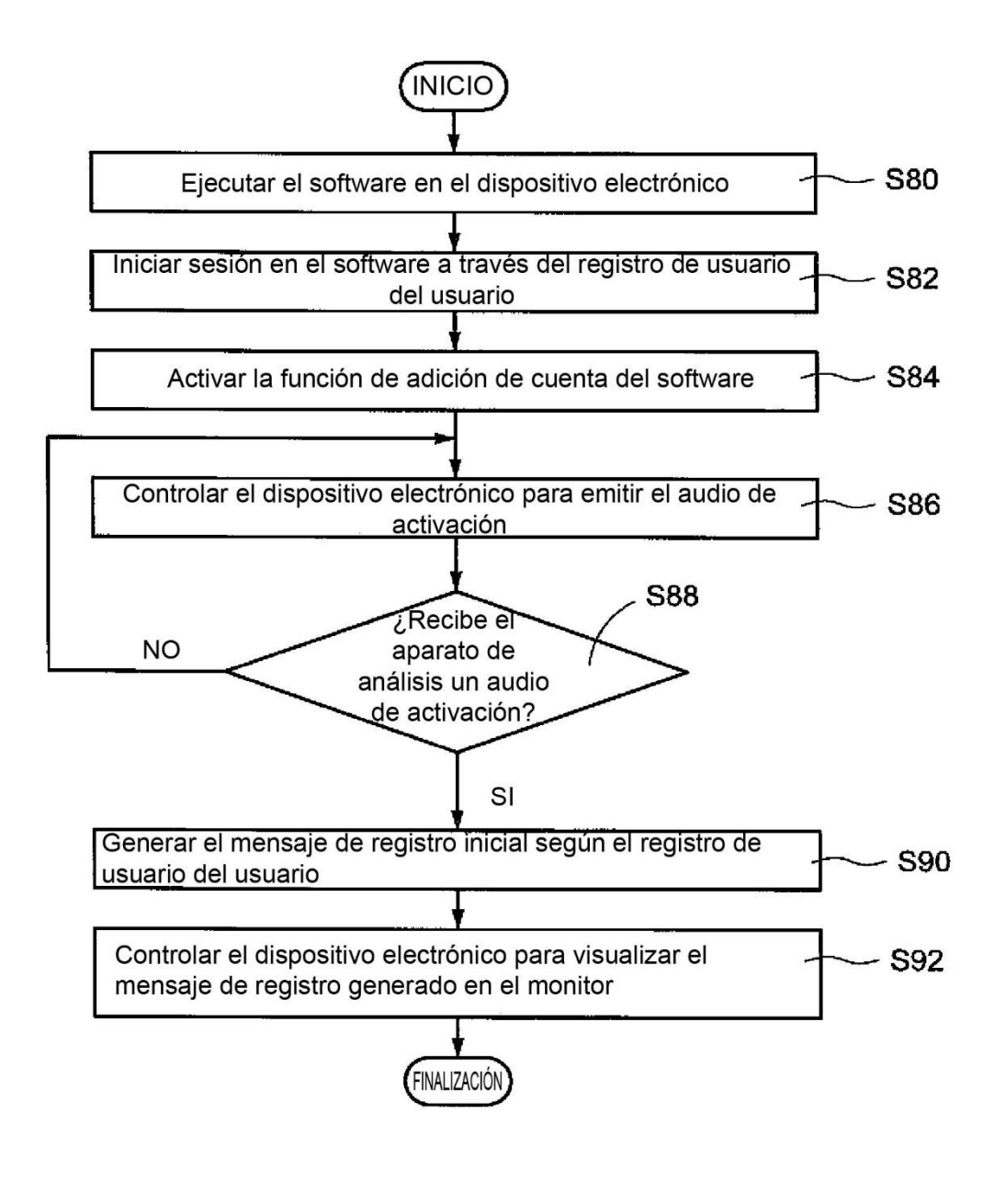

FIG.8

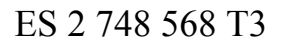

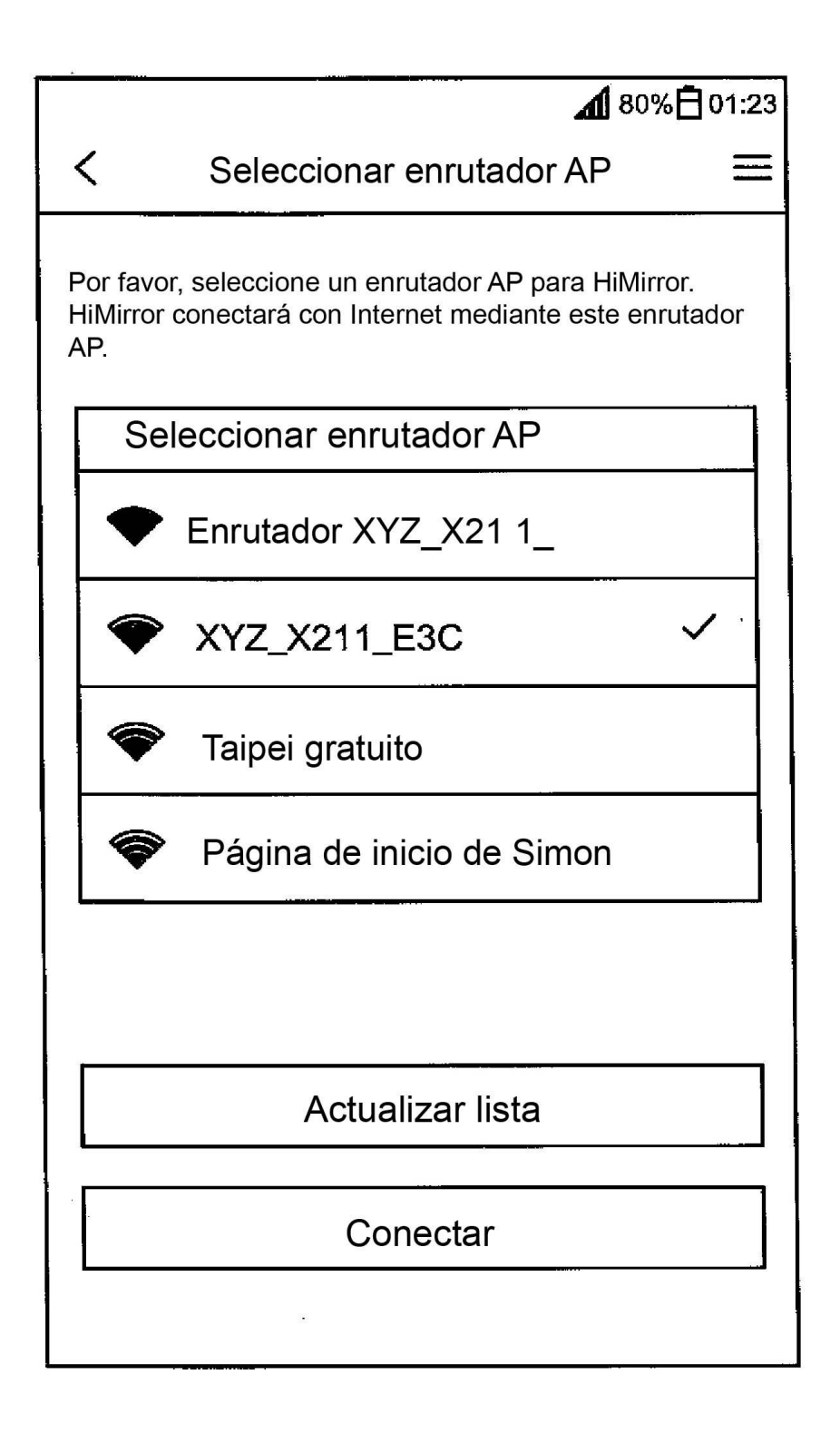

## FIG.9A

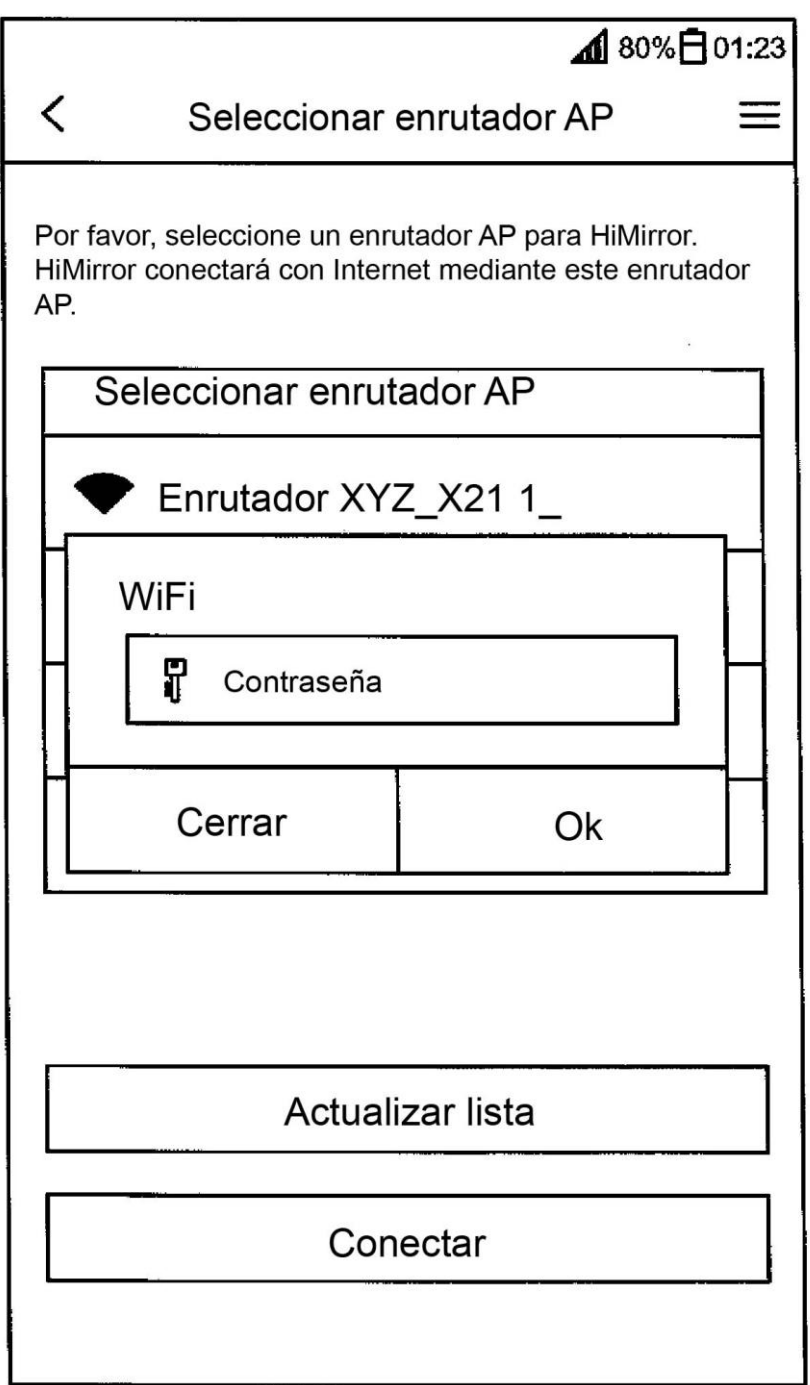

## FIG.9B

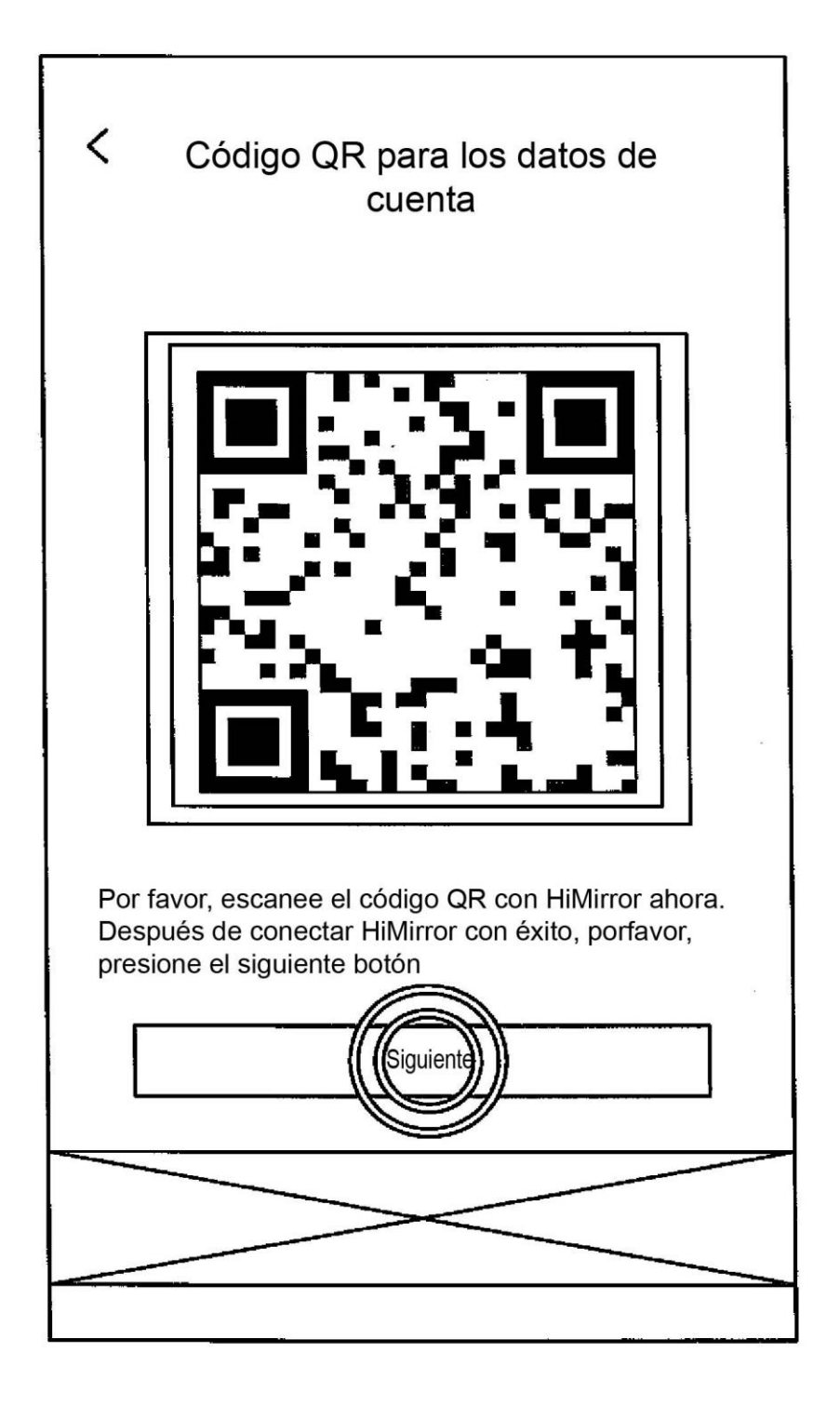

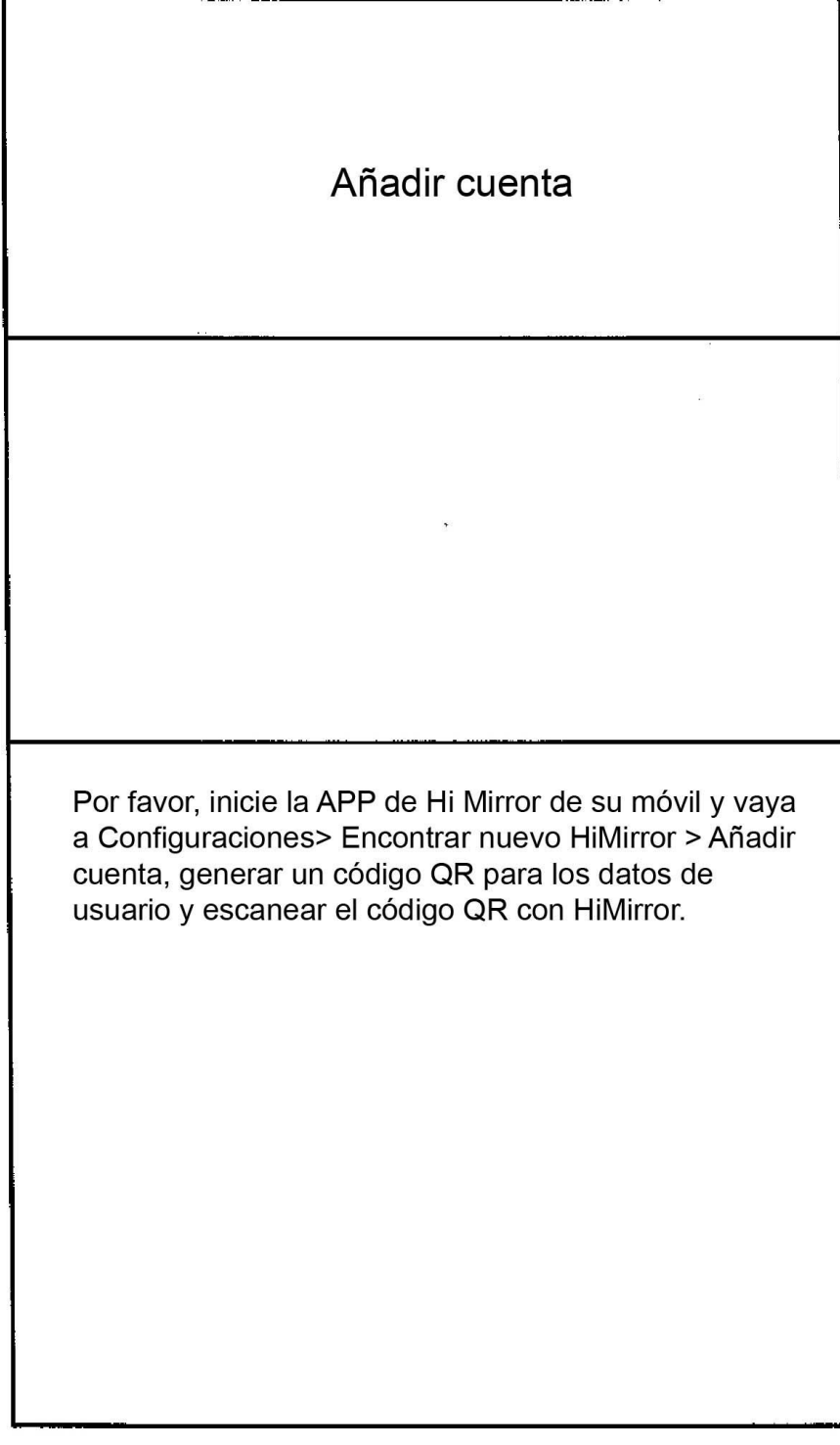

 $\frac{1}{2}$ 

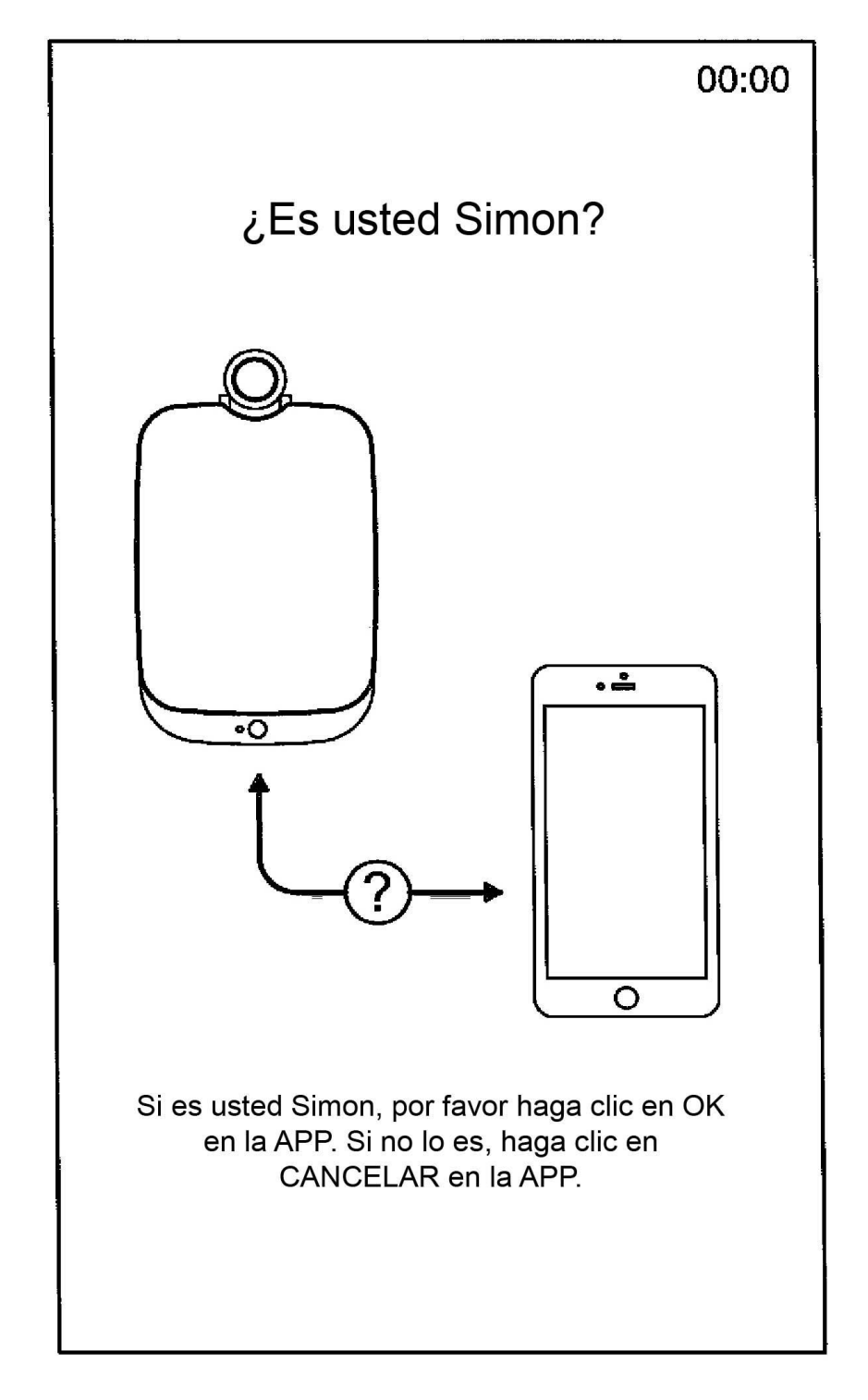

ES 2 748 568 T3

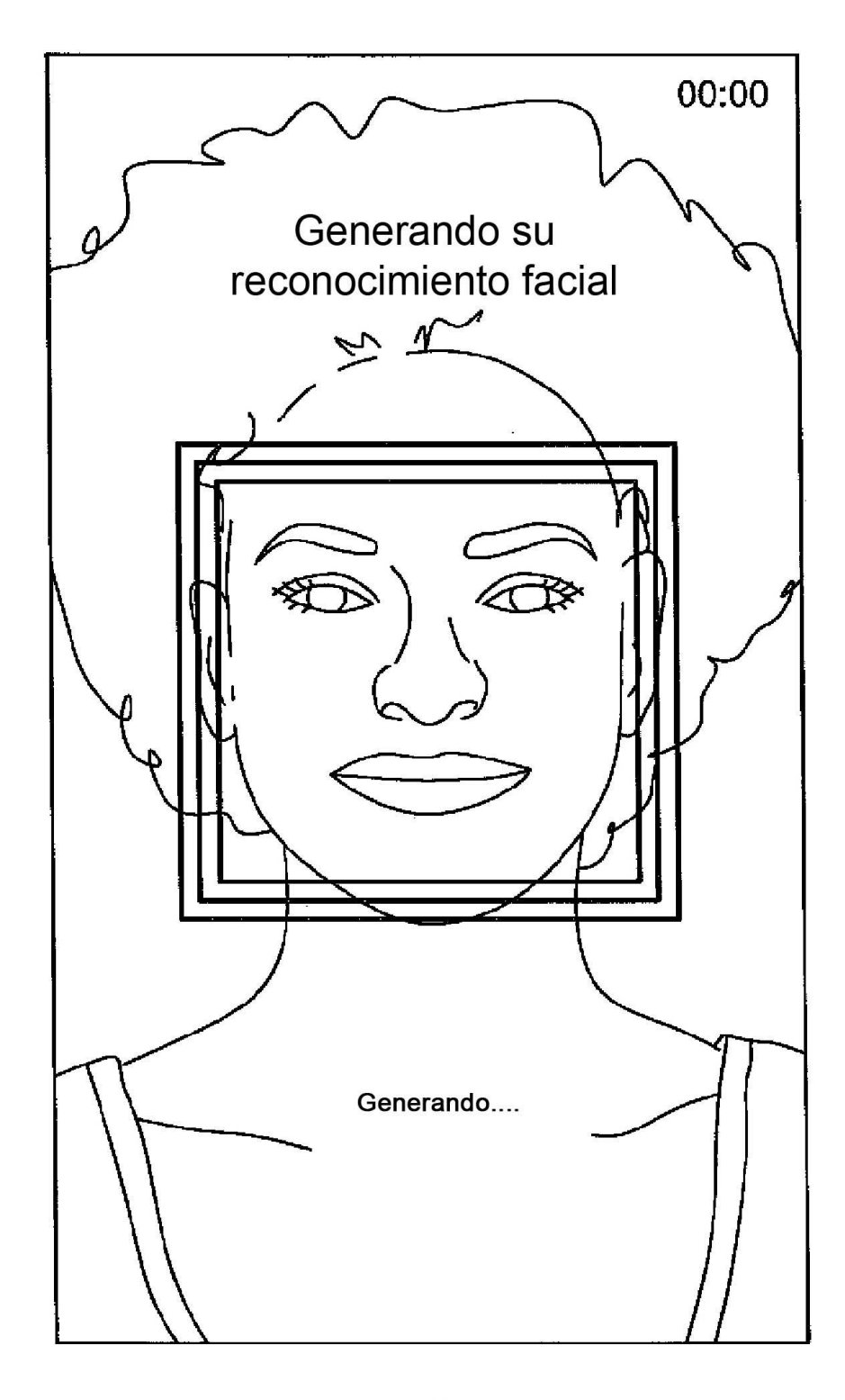

**FIG.13A** 

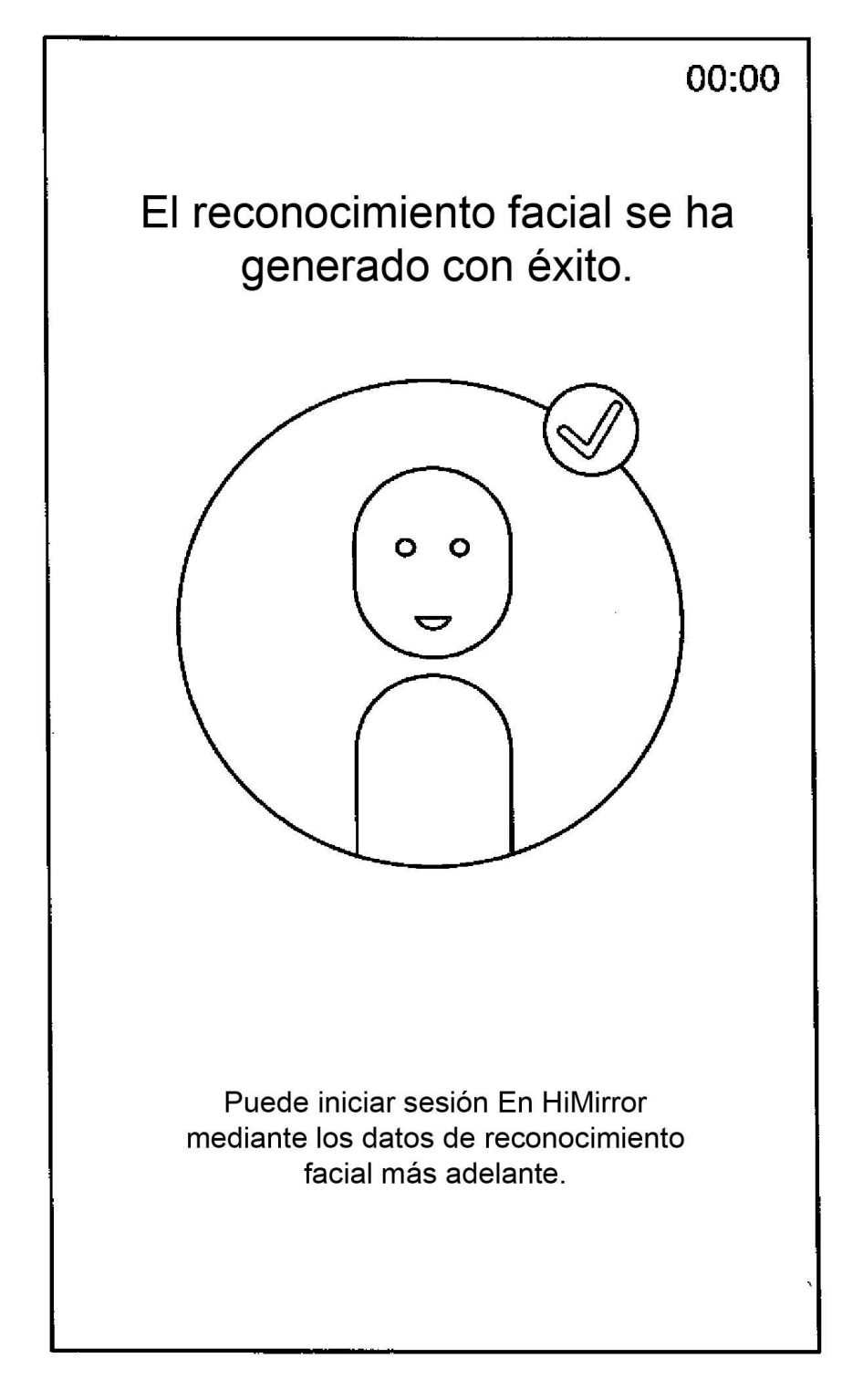

# **FIG.13B**

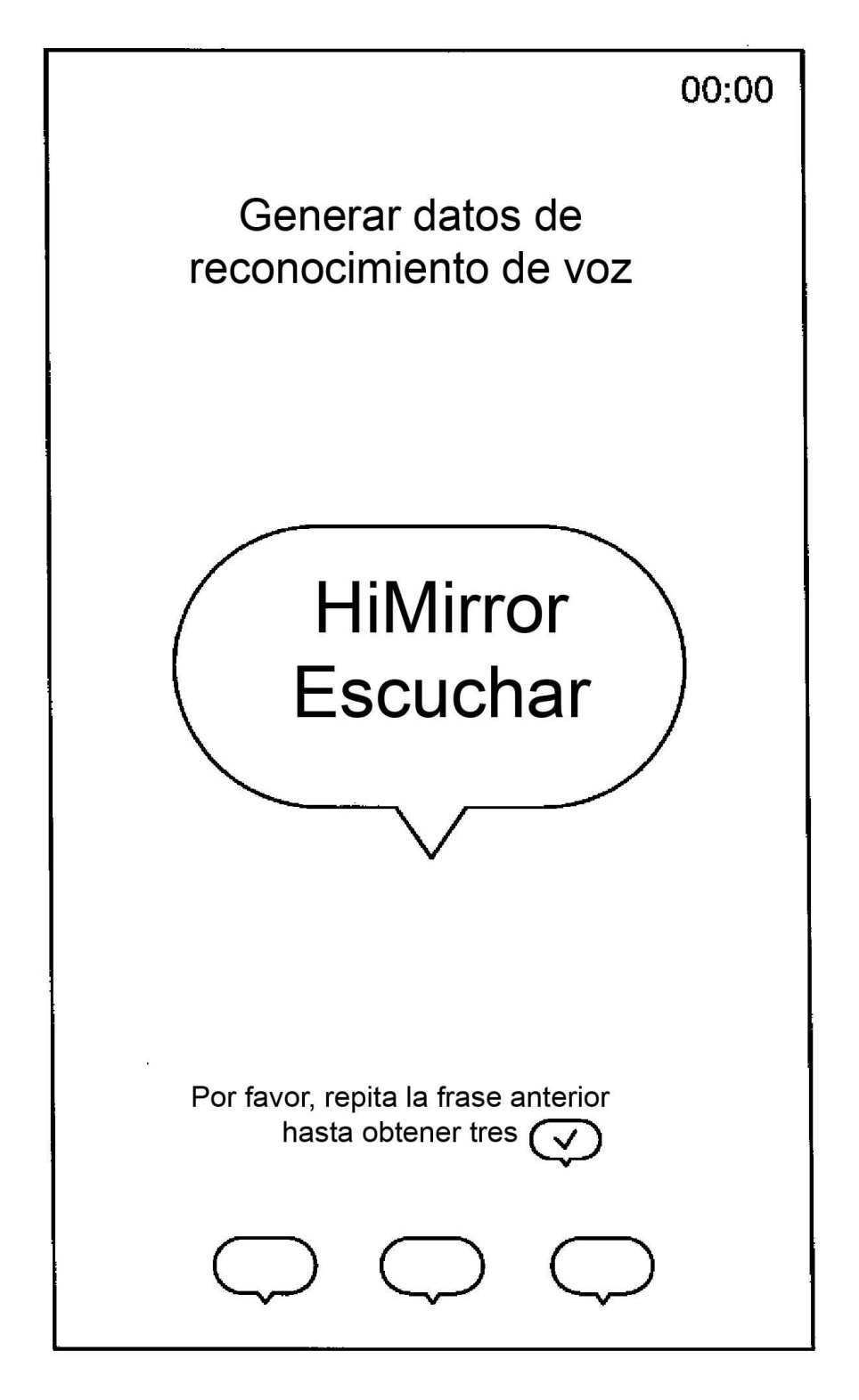

## **FIG.14A**

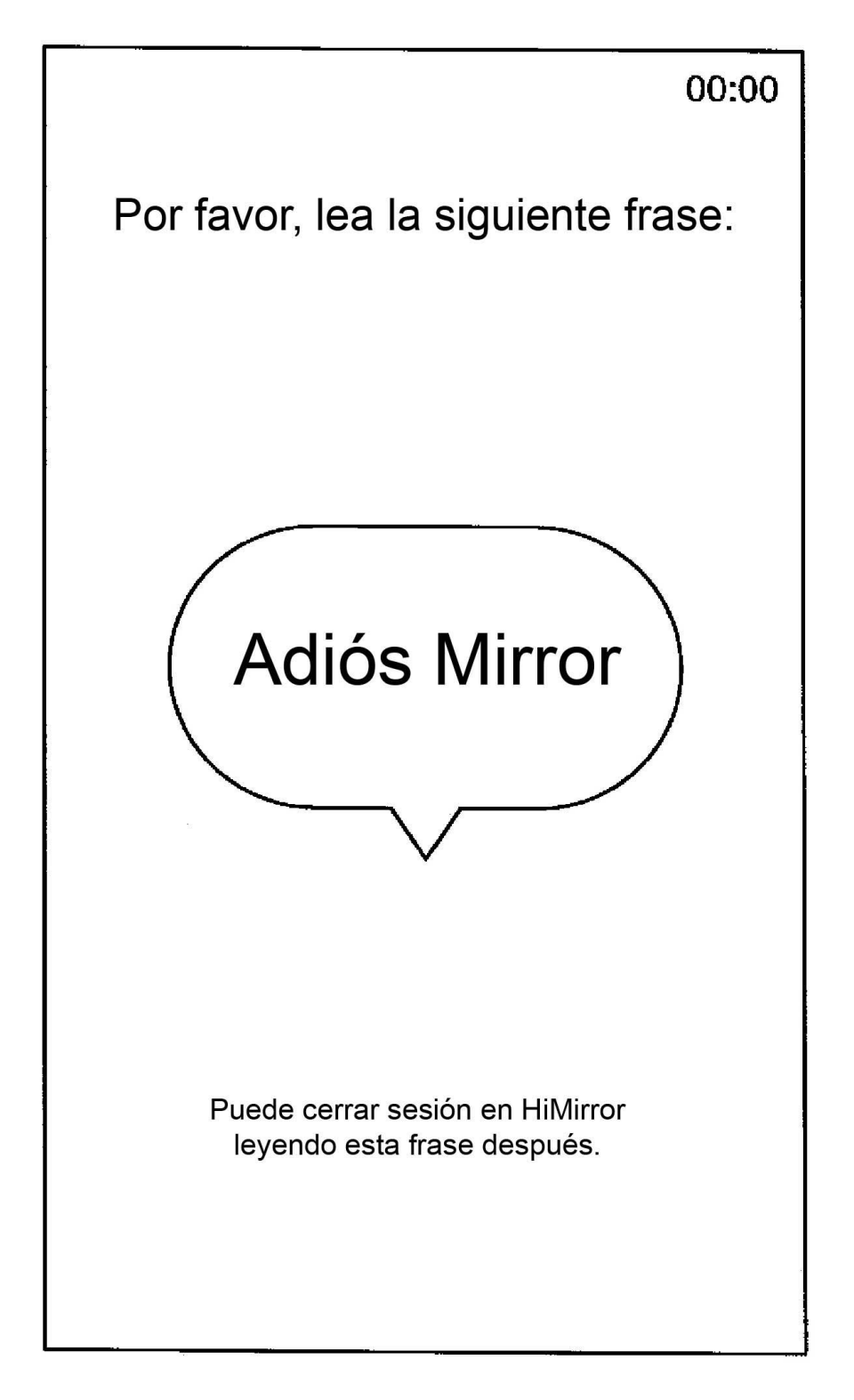

# **FIG.14B**

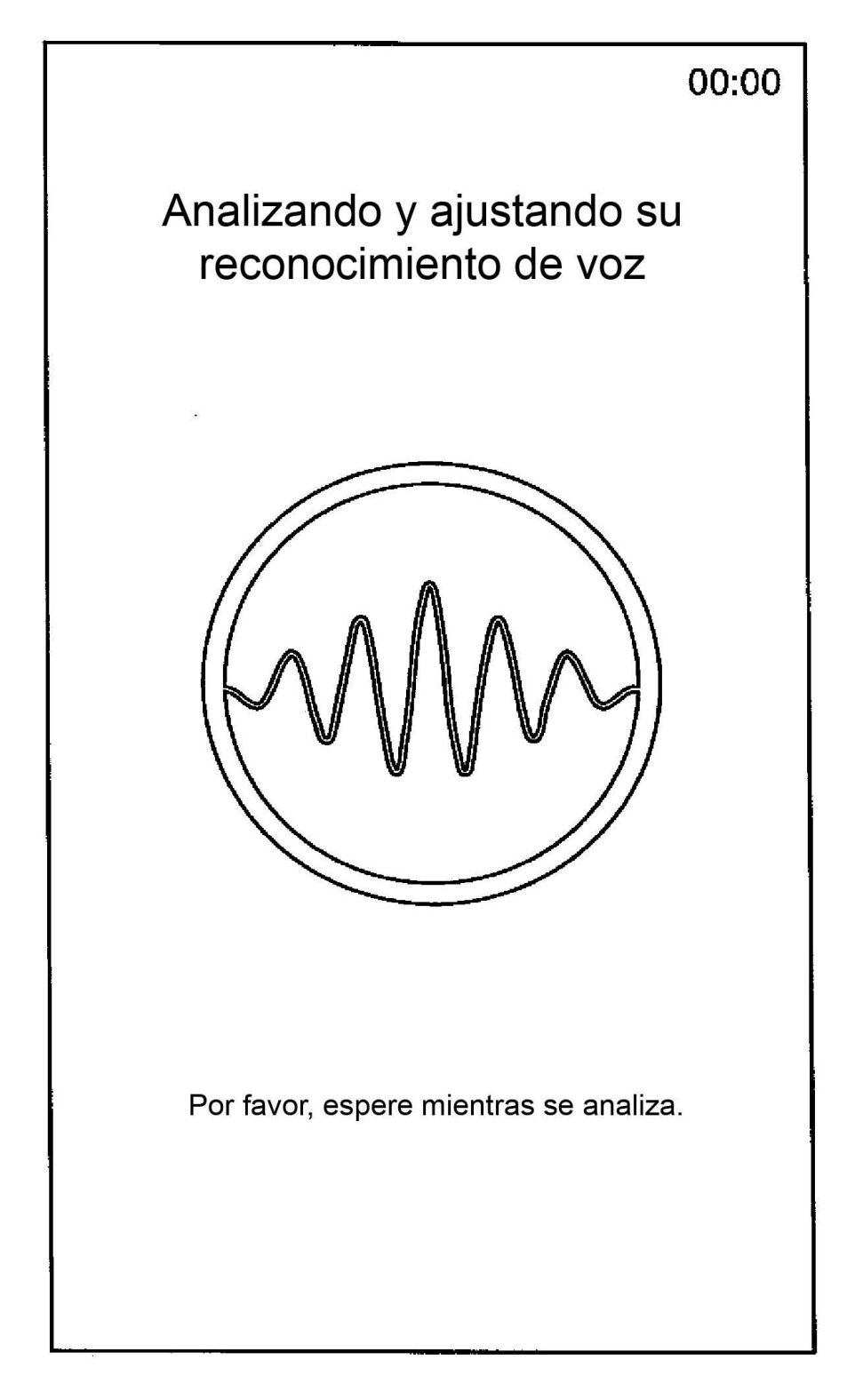

# **FIG.14C**

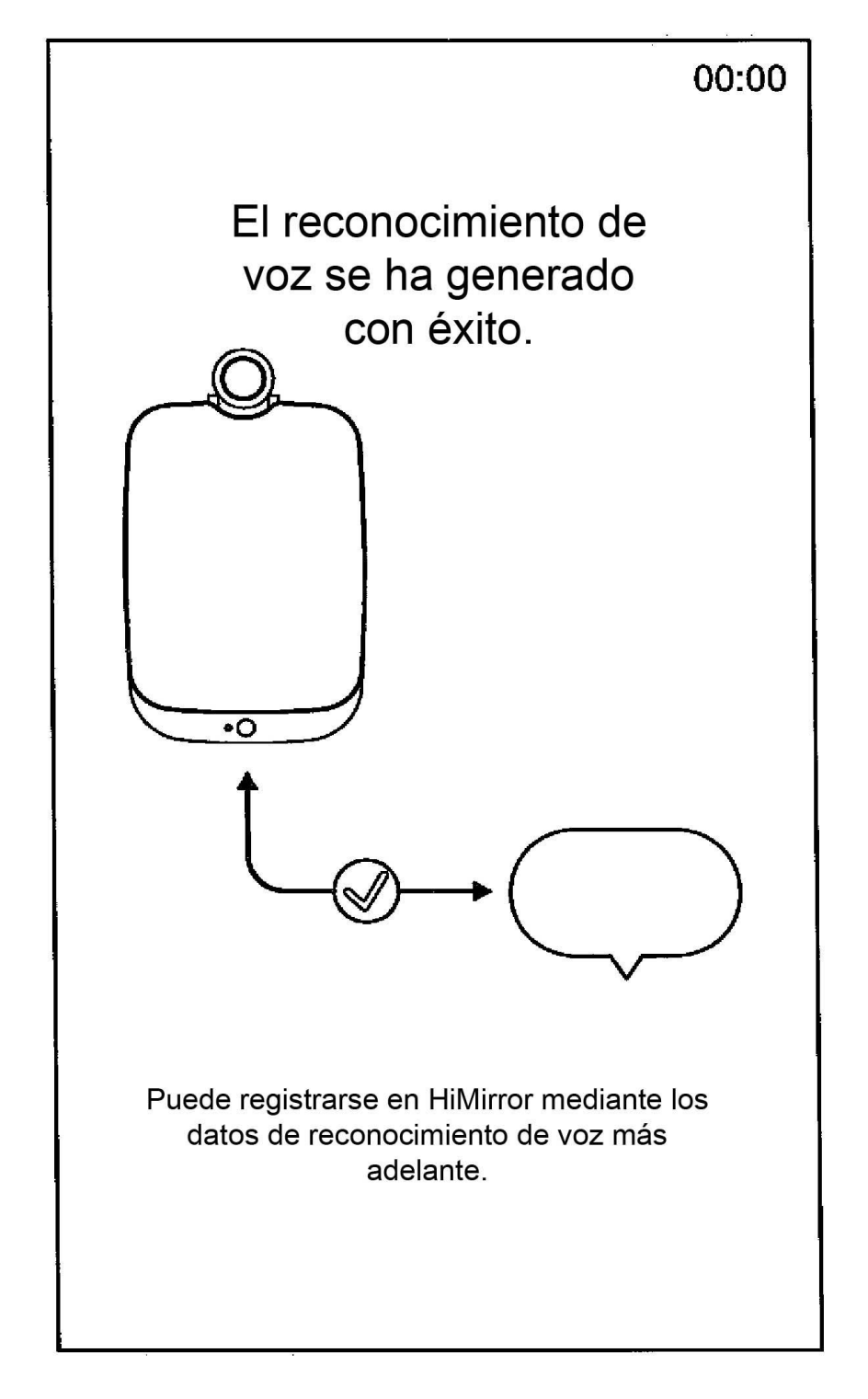

# **FIG.14D**

ES 2 748 568 T3

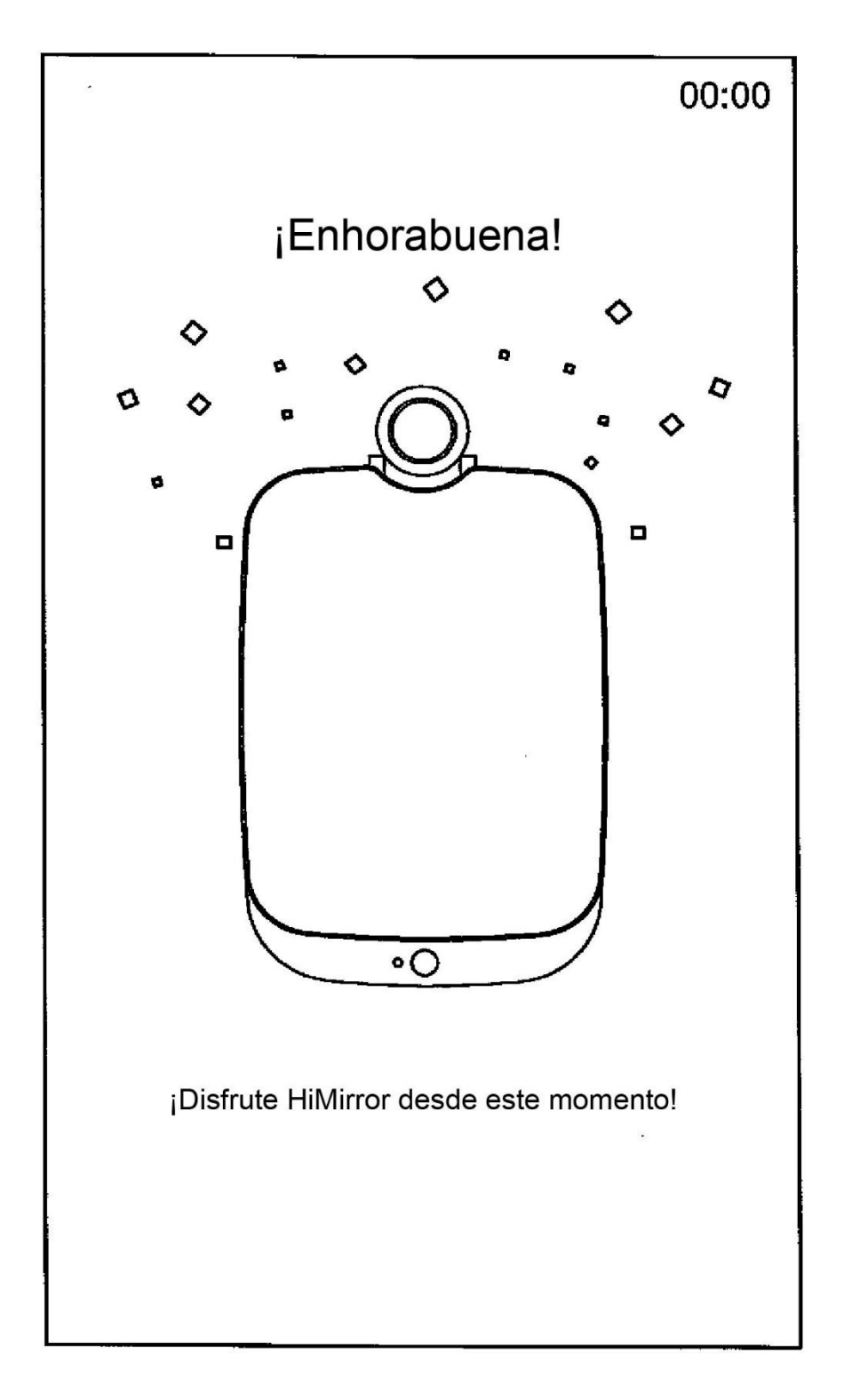